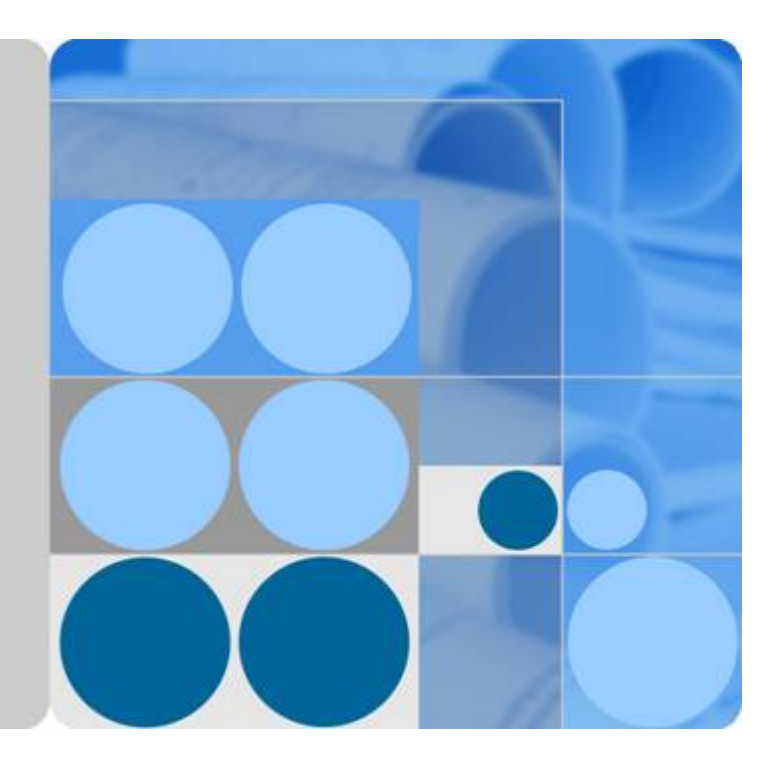

## **BTS3902E WCDMA**

## **Hardware Description**

**Issue 09 Date 2014-05-16**

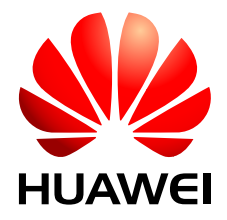

**HUAWEI TECHNOLOGIES CO., LTD.**

#### **Copyright © Huawei Technologies Co., Ltd. 2014. All rights reserved.**

No part of this document may be reproduced or transmitted in any form or by any means without prior written consent of Huawei Technologies Co., Ltd.

#### **Trademarks and Permissions**

 and other Huawei trademarks are trademarks of Huawei Technologies Co., Ltd. All other trademarks and trade names mentioned in this document are the property of their respective holders.

#### **Notice**

The purchased products, services and features are stipulated by the contract made between Huawei and the customer. All or part of the products, services and features described in this document may not be within the purchase scope or the usage scope. Unless otherwise specified in the contract, all statements, information, and recommendations in this document are provided "AS IS" without warranties, guarantees or representations of any kind, either express or implied.

The information in this document is subject to change without notice. Every effort has been made in the preparation of this document to ensure accuracy of the contents, but all statements, information, and recommendations in this document do not constitute a warranty of any kind, express or implied.

## **Huawei Technologies Co., Ltd.**

- Address: Huawei Industrial Base Bantian, Longgang Shenzhen 518129 People's Republic of China Website: <http://www.huawei.com>
- Email: support@huawei.com

## **About This Document**

## <span id="page-2-0"></span>**Purpose**

This document provides reference for planning and deploying an BTS3902E WCDMA. It presents the exterior and describes the ports, functions, cable types, connector specifications, and cable connections of the BTS3902E WCDMA.

## **Product Version**

The following table lists the product version related to this document.

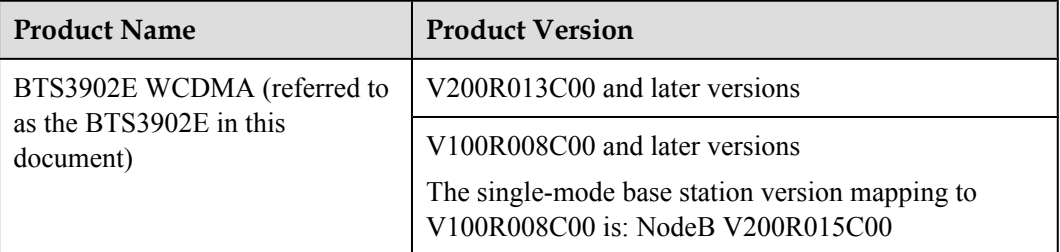

## **Intended Audience**

This document is intended for:

- Base station installation engineers
- System engineers
- Site maintenance engineers

## **Organization**

#### **1 Changes in** *[BTS3902E WCDMA Hardware Description](#page-7-0)*

This chapter describes the changes in *BTS3902E WCDMA Hardware Description*.

#### **[2 BTS3902E Overview](#page-11-0)**

This chapter presents the BTS3902E exterior and describes the ports and indicators on the BTS3902E.

#### **[3 BTS3902E Cables](#page-18-0)**

This chapter provides BTS3902E cable exteriors and describes the pin assignments for the wires of the cables and installation positions for the cables.

#### **[4 BTS3902E Auxiliary Devices](#page-35-0)**

This chapter describes the BTS3902E auxiliary devices.

#### **Conventions**

#### **Symbol Conventions**

The symbols that may be found in this document are defined as follows.

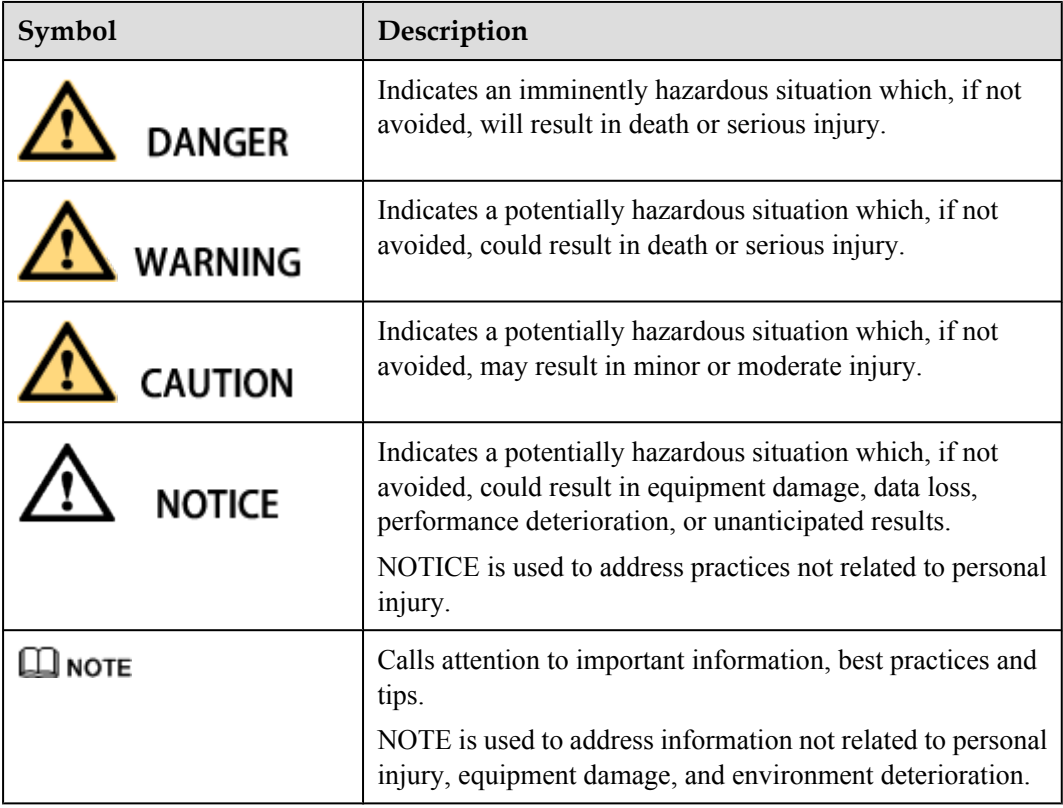

#### **General Conventions**

The general conventions that may be found in this document are defined as follows.

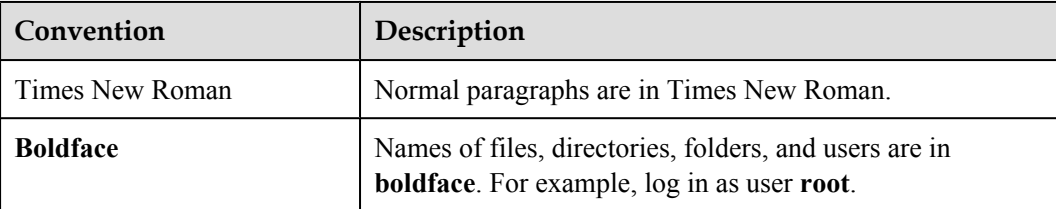

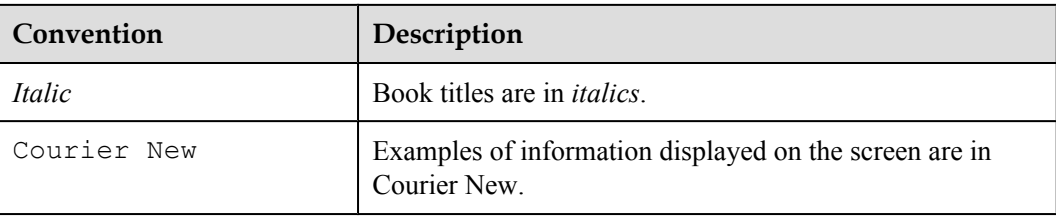

#### **Command Conventions**

The command conventions that may be found in this document are defined as follows.

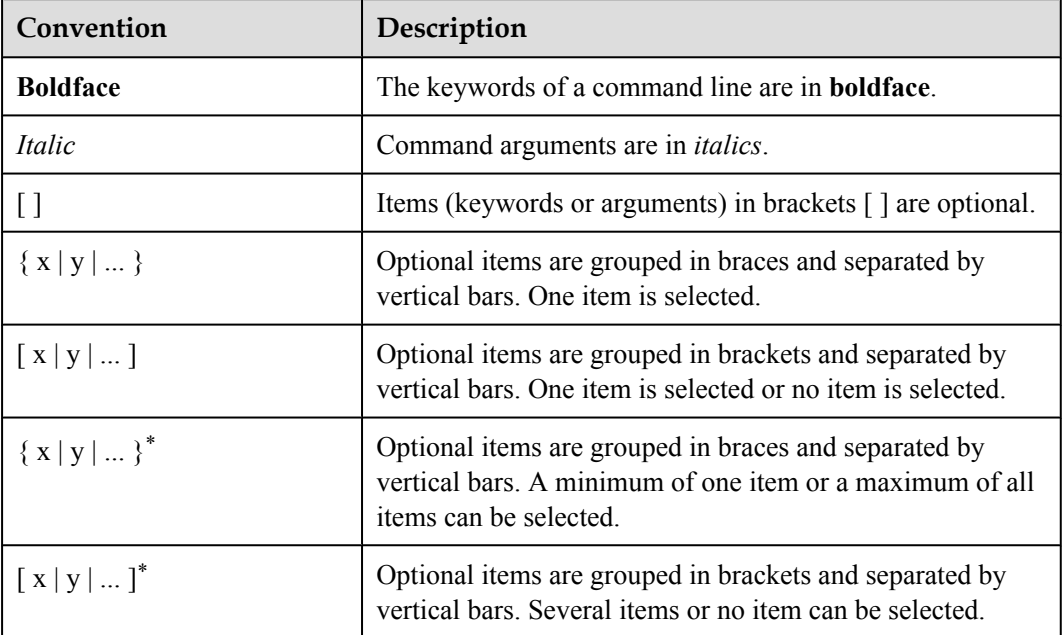

#### **GUI Conventions**

The GUI conventions that may be found in this document are defined as follows.

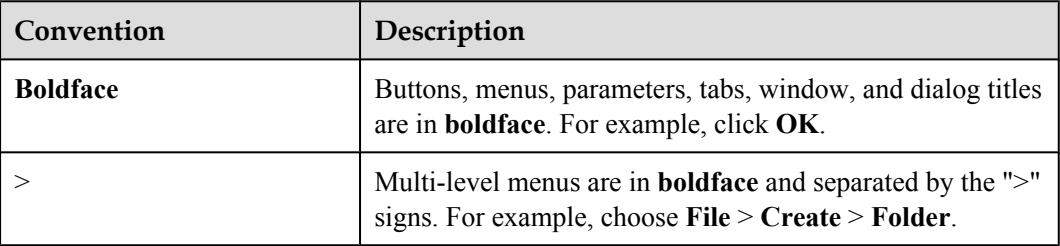

#### **Keyboard Operations**

The keyboard operations that may be found in this document are defined as follows.

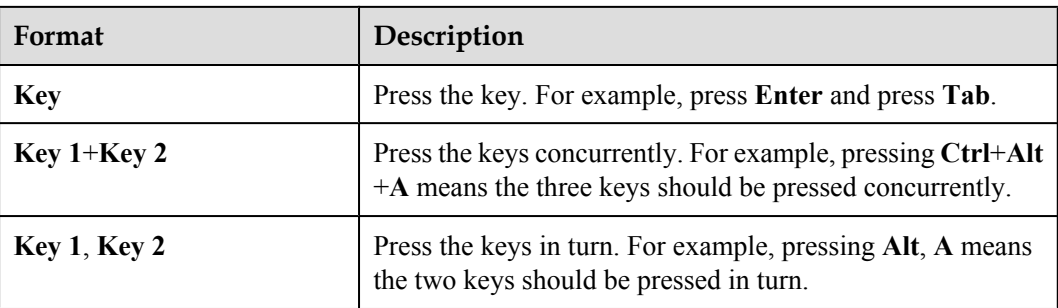

#### **Mouse Operations**

The mouse operations that may be found in this document are defined as follows.

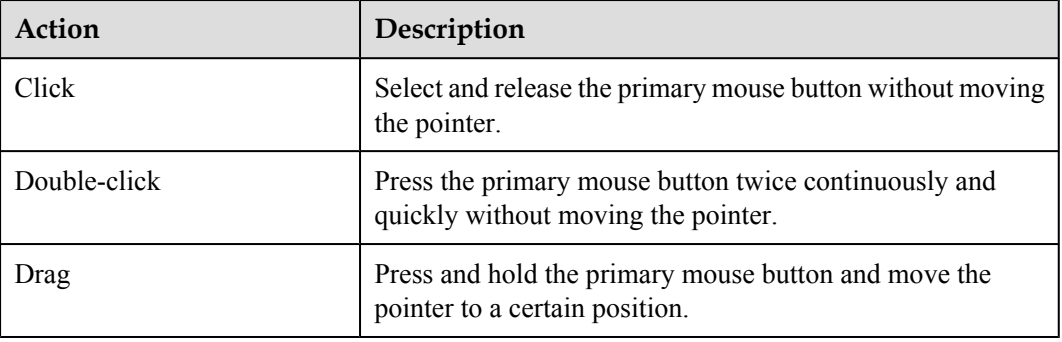

## **Contents**

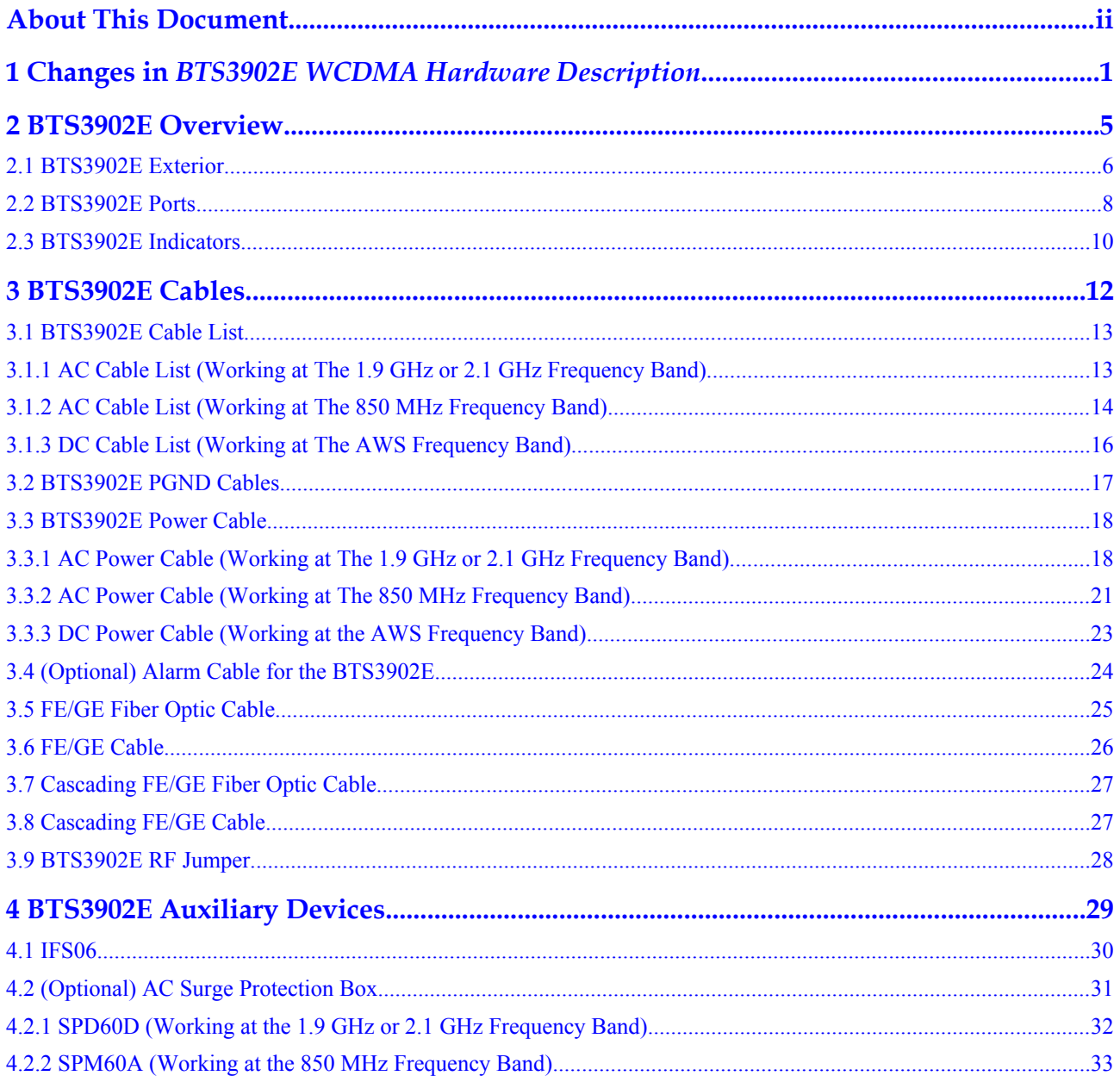

## <span id="page-7-0"></span>**1 Changes in** *BTS3902E WCDMA Hardware Description*

This chapter describes the changes in *BTS3902E WCDMA Hardware Description*.

#### **09 (2014-05-16)**

This is the ninth commercial release.

Compared with 08 (2014-02-28), no information is added.

Compared with 08 (2014-02-28), this issue incorporates the following change:

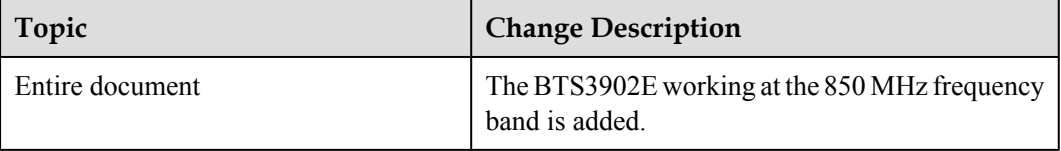

Compared with 08 (2014-02-28), no information is deleted.

#### **08 (2014-02-28)**

This is the eighth commercial release.

Compared with 07 (2013-12-05), no information is added.

Compared with 07 (2013-12-05), this issue incorporates the following change:

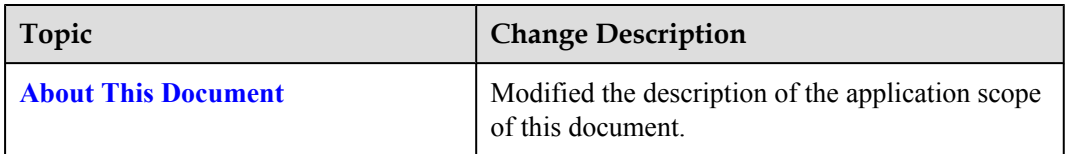

Compared with 07 (2013-12-05), no information is deleted.

#### **07 (2013-12-05)**

This is the seventh commercial release.

Compared with 06 (2013-11-30), no information is added.

Compared with 06 (2013-11-30), this issue incorporates the following change:

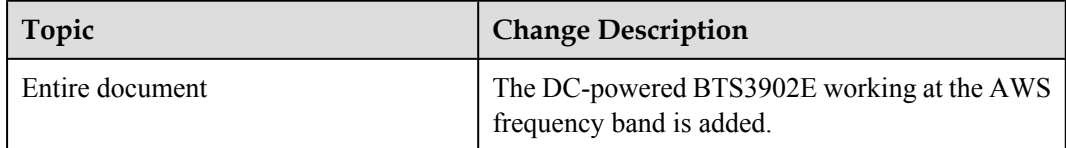

Compared with 06 (2013-11-30), no information is deleted.

#### **06 (2013-11-30)**

This is the sixth commercial release.

Compared with 05 (2012-12-30), no information is added.

Compared with 05 (2012-12-30), this issue incorporates the following changes:

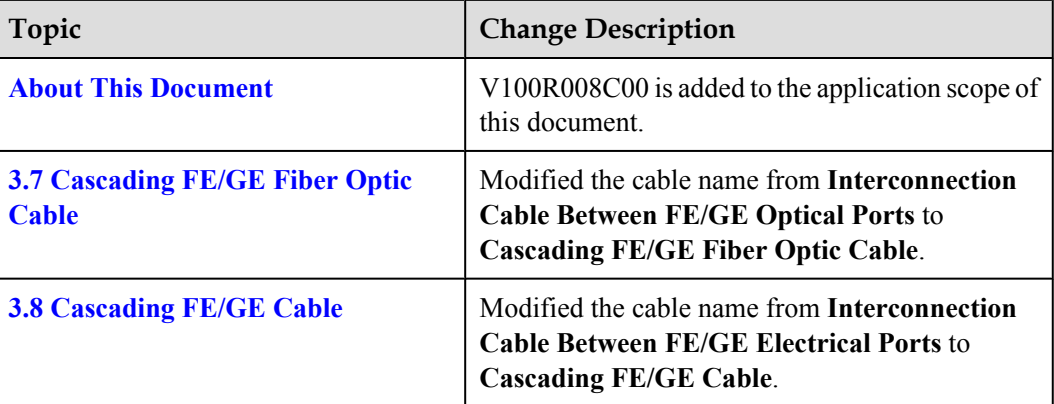

Compared with 05 (2012-12-30), no information is deleted.

#### **05 (2012-12-30)**

This is the fifth commercial release.

Compared with 04 (2012-09-15), no information is added.

Compared with 04 (2012-09-15), this issue incorporates the following changes:

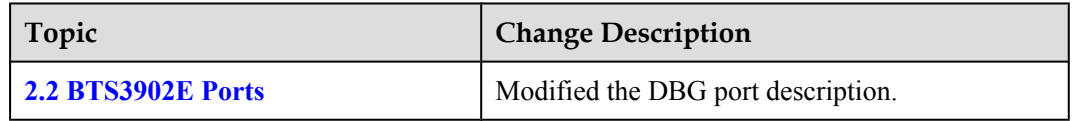

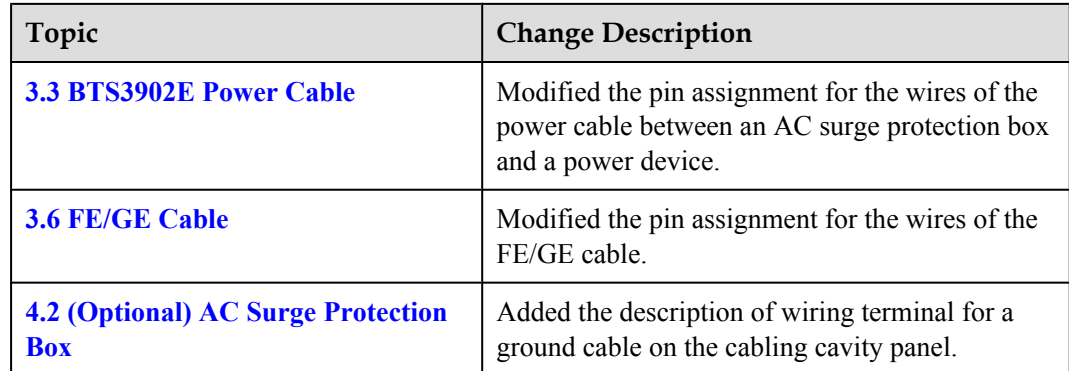

Compared with 04 (2012-09-15), no information is deleted.

#### **04 (2012-09-15)**

This is the fourth commercial release.

Compared with 03 (2012-06-30), no information is added.

Compared with 03 (2012-06-30), this issue incorporates the following change:

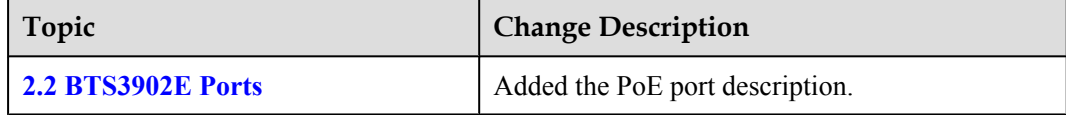

Compared with 03 (2012-06-30), no information is deleted.

#### **03 (2012-06-30)**

This is the third commercial release.

Compared with 02 (2012-03-15), no information is added.

Compared with 02 (2012-03-15), this issue incorporates the following changes:

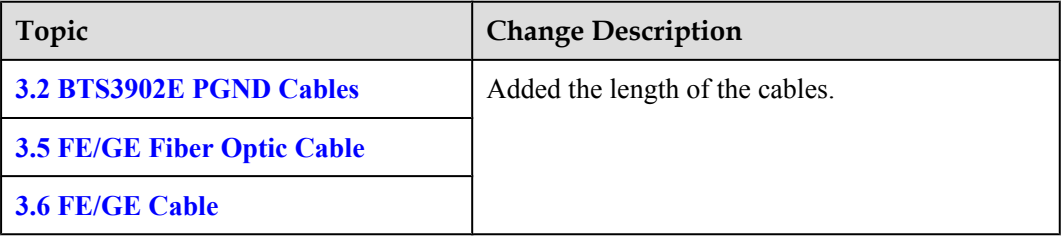

Compared with 02 (2012-03-15), no information is deleted.

#### **02 (2012-03-15)**

This is the second commercial release.

Compared with 01 (2011-11-19), no information is added.

Compared with 01 (2011-11-19), this issue incorporates the following change:

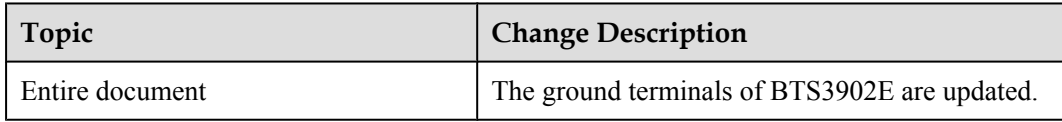

Compared with 01 (2011-11-19), no information is deleted.

#### **01 (2011-11-19)**

This is the first commercial release.

Compared with draft B (2011-09-22), no information is added.

Compared with draft B (2011-09-22), no information is changed.

Compared with draft B (2011-09-22), no information is deleted.

#### **Draft B (2011-09-22)**

This is a draft release.

Compared with draft A (2011-06-30), this issue includes the following new information:

**[4.1 IFS06](#page-36-0)** 

Compared with draft A (2011-06-30), this issue incorporates the following changes:

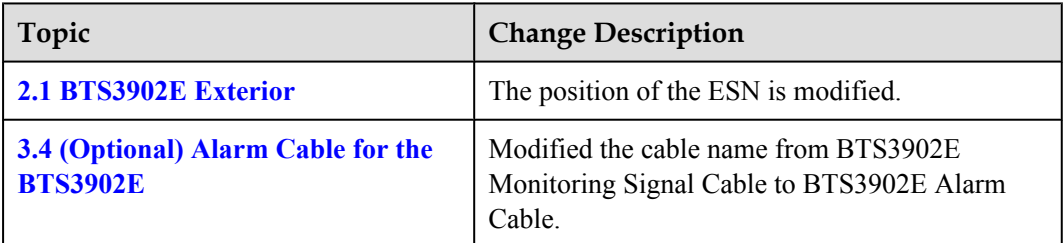

Compared with draft A (2011-06-30), no information is deleted.

#### **Draft A (2011-06-30)**

This is a draft release.

## **2 BTS3902E Overview**

## <span id="page-11-0"></span>**About This Chapter**

This chapter presents the BTS3902E exterior and describes the ports and indicators on the BTS3902E.

#### [2.1 BTS3902E Exterior](#page-12-0)

[The BTS3902E has a modular design with its ports on the bottom.](#page-12-0)

[2.2 BTS3902E Ports](#page-14-0) [The BTS3902E ports are on the bottom, and the indicators are on the front.](#page-14-0)

[2.3 BTS3902E Indicators](#page-16-0)

[A BTS3902E has six indicators, which indicate the running status of the BTS3902E.](#page-16-0)

### <span id="page-12-0"></span>**2.1 BTS3902E Exterior**

The BTS3902E has a modular design with its ports on the bottom.

**Figure 2-1** shows the BTS3902E. The BTS3902E on the left has a housing, and the BTS3902E on the right does not have a housing. The camouflage shell is optional.

#### **Figure 2-1** BTS3902E

BTS3902E working at the 1.9 GHz, 2.1 GHz or AWS frequency band

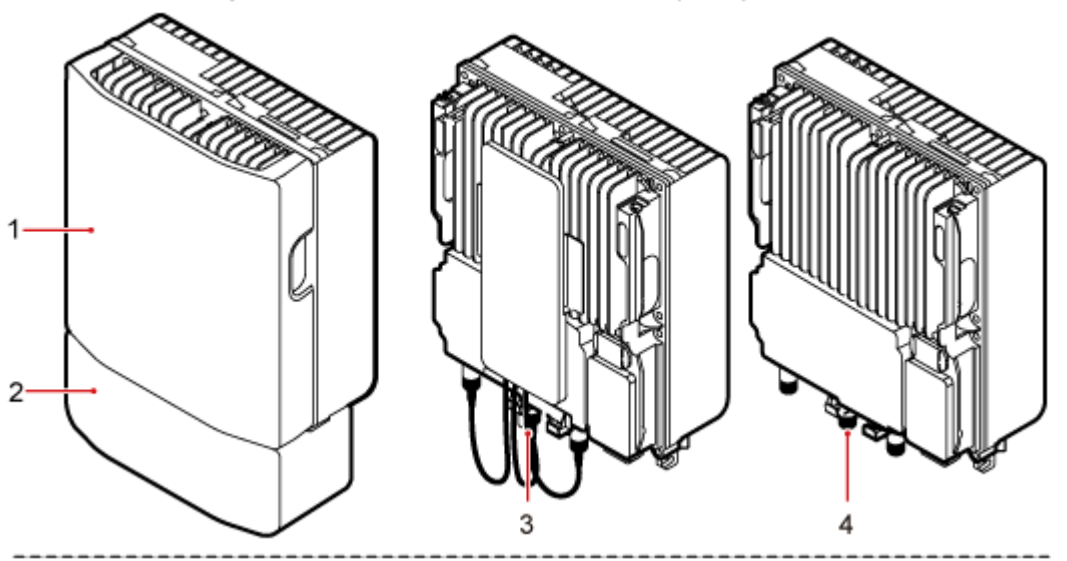

BTS3902E working at the 850 MHz frequency band

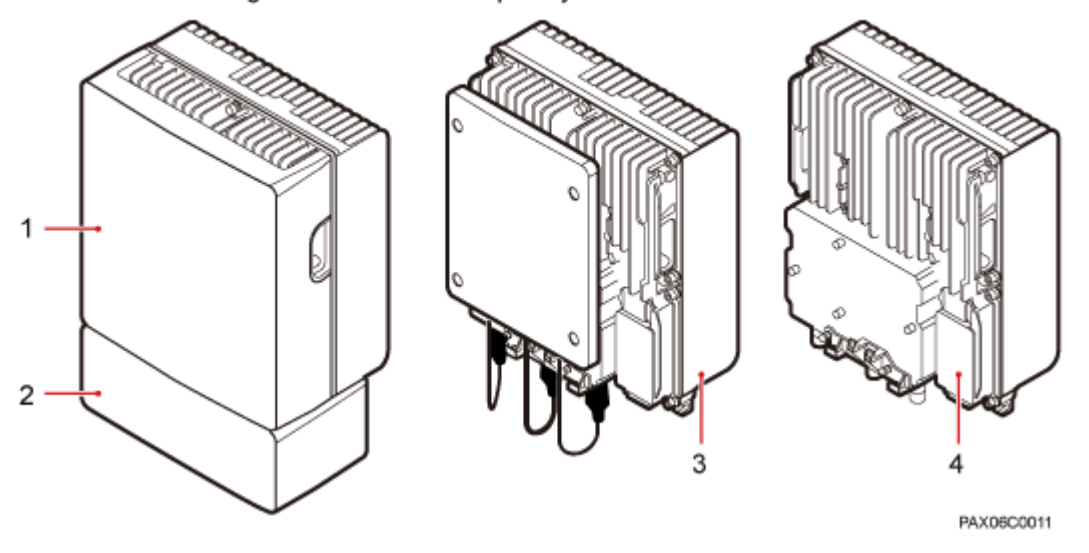

(1) Upper housing (2) Camouflage (3) BTS3902E with built-in antenna (4) BTS3902E with external antennas shell

**[Figure 2-2](#page-13-0)** shows the dimensions of a BTS3902E, **[Table 2-1](#page-13-0)** shows the specifications of a BTS3902E

<span id="page-13-0"></span>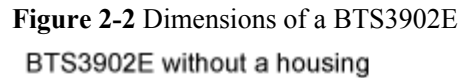

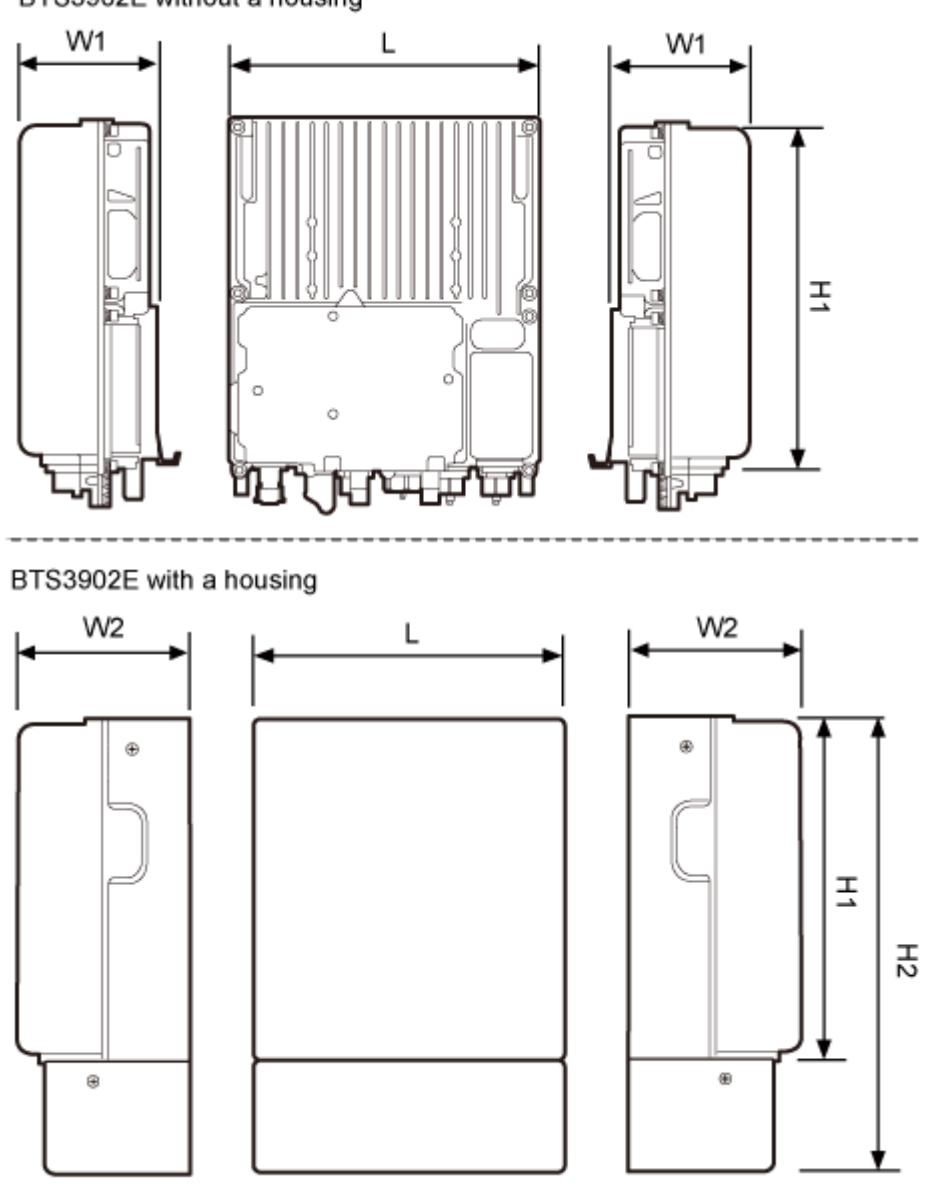

PAP02C0302

**Table 2-1** Specifications of a BTS3902E

| Module                                                               | Dimensions (H1 $\times$ W1 $\times$<br>D) (Without the Housing) | Dimensions (H2 $\times$ W2 $\times$<br>D) (with the Housing) |
|----------------------------------------------------------------------|-----------------------------------------------------------------|--------------------------------------------------------------|
| BTS3902E working at the 1.9<br>GHz, 2.1 GHz or AWS<br>frequency band | 300 mm x 120 mm x 270 mm                                        | $400$ mm x 145 mm x 277 mm                                   |

<span id="page-14-0"></span>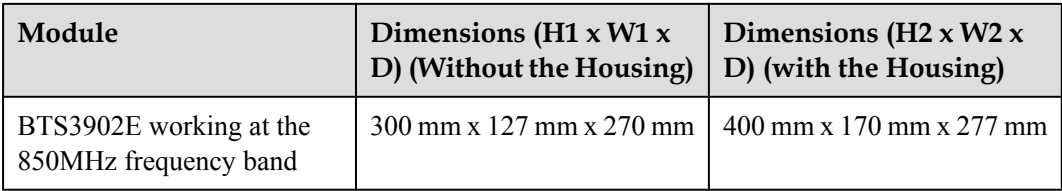

The electronic serial number (ESN) identifies a unique device, which is used during commissioning. The ESN is printed on a label, as shown in **Figure 2-3**.

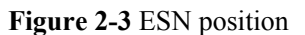

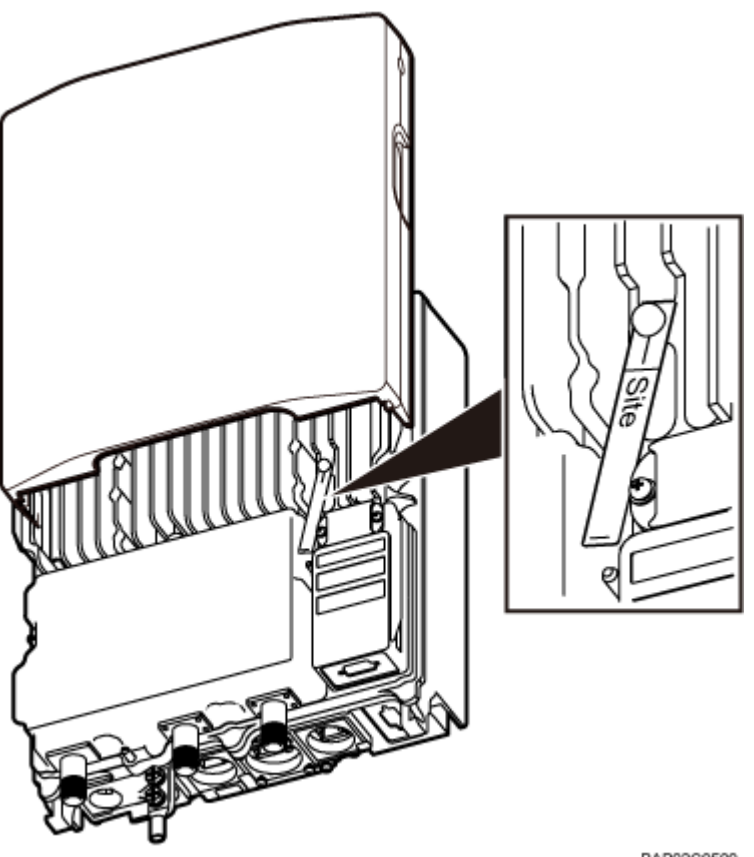

PAP02C0500

### **2.2 BTS3902E Ports**

The BTS3902E ports are on the bottom, and the indicators are on the front.

The BTS3902E working at the 1.9 GHz, 2.1 GHz, 850 MHz frequency band supports AC power supply, and the BTS3902E working at the AWS frequency band supports DC power supply. The two types of BTS3902Es have the same appearance and dimensions.

**[Figure 2-4](#page-15-0)** shows the positions of the BTS3902E ports and indicators.

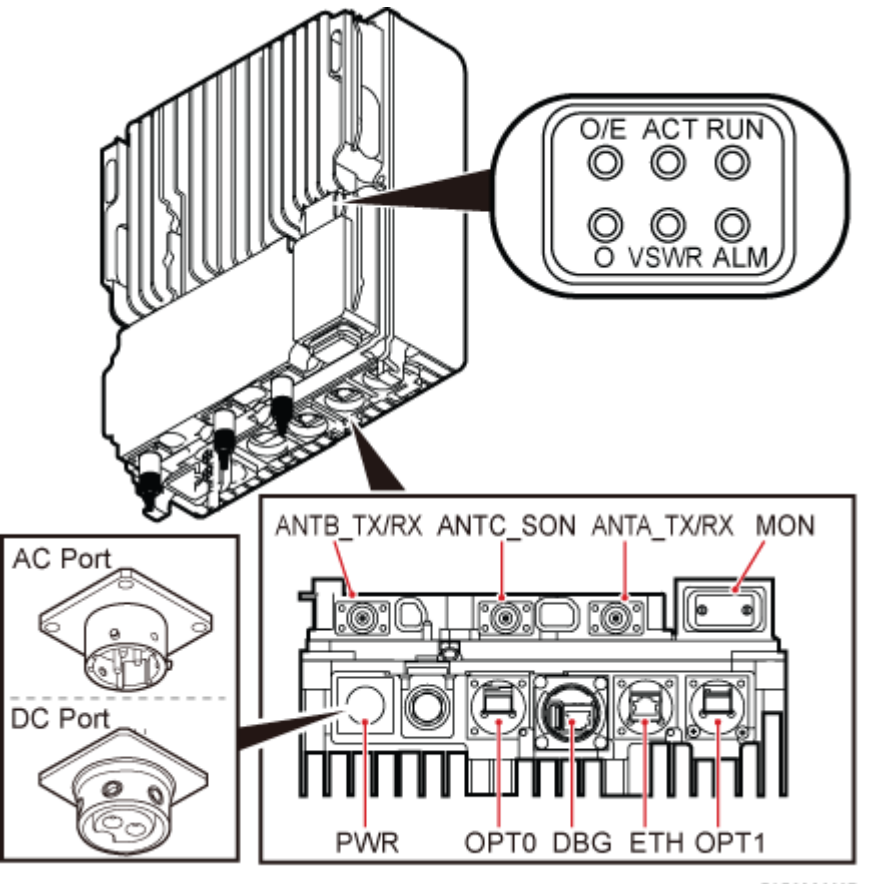

<span id="page-15-0"></span>**Figure 2-4** Positions of the BTS3902E ports and indicators

PAP02C0307

**Table 2-2** describes the BTS3902E ports and indicators.

**Table 2-2** BTS3902E ports and indicators

| <b>Item</b> | Silkscreen       | Description                                                                   |
|-------------|------------------|-------------------------------------------------------------------------------|
| Ports       | ANTA TX/RX       | TX/RX port A                                                                  |
|             | ANTB TX/RX       | TX/RX port B                                                                  |
|             | ANTC_SON         | SON antenna port                                                              |
|             | <b>ETH</b>       | FE/GE electrical port or power over Ethernet<br>$(PoE)$ port <sup>*</sup>     |
|             | OPT <sub>0</sub> | FE/GE optical port                                                            |
|             | OPT <sub>1</sub> | FE/GE optical port*                                                           |
|             | <b>MON</b>       | Environment monitoring port for an RS485<br>input and four dry contact inputs |
|             | <b>PWR</b>       | Power supply port                                                             |

<span id="page-16-0"></span>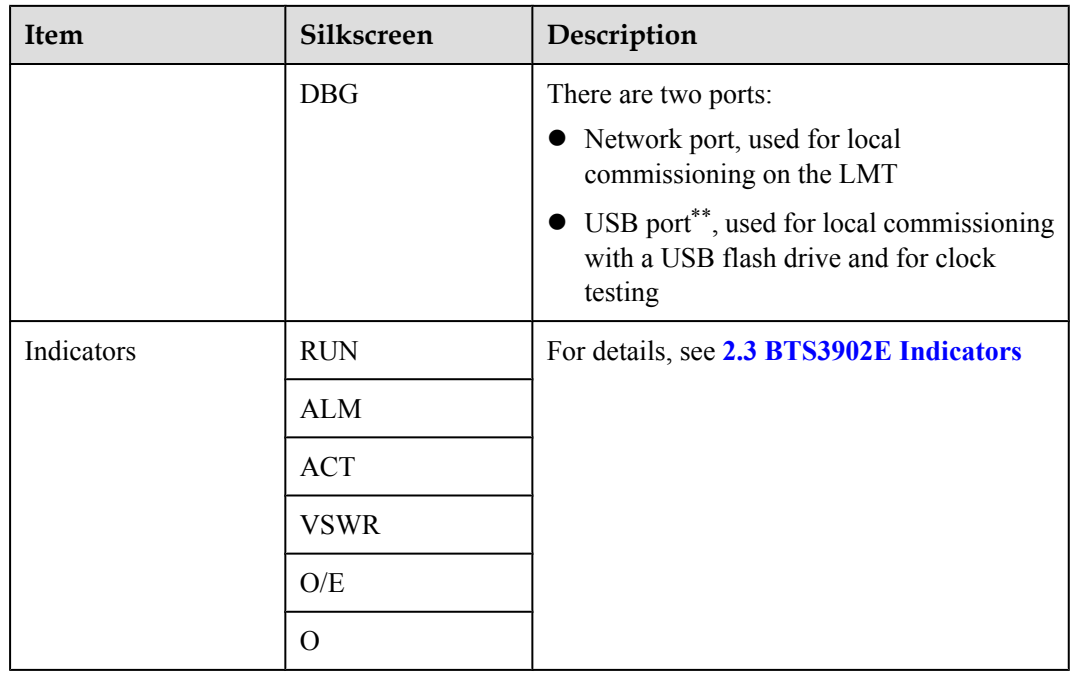

#### **NOTE**

- \*: The ETH port and OPT1 port cannot be used simultaneously.
- \*\*: The security of the USB port is ensured by encryption. The USB port is used for commissioning the base station rather than importing or exporting the base station configuration.

## **2.3 BTS3902E Indicators**

A BTS3902E has six indicators, which indicate the running status of the BTS3902E.

For details about the indicator positions on the BTS3902E panel, see **[2.2 BTS3902E Ports](#page-14-0)**.

**Table 2-3** describes BTS3902E indicators.

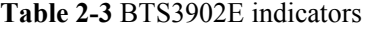

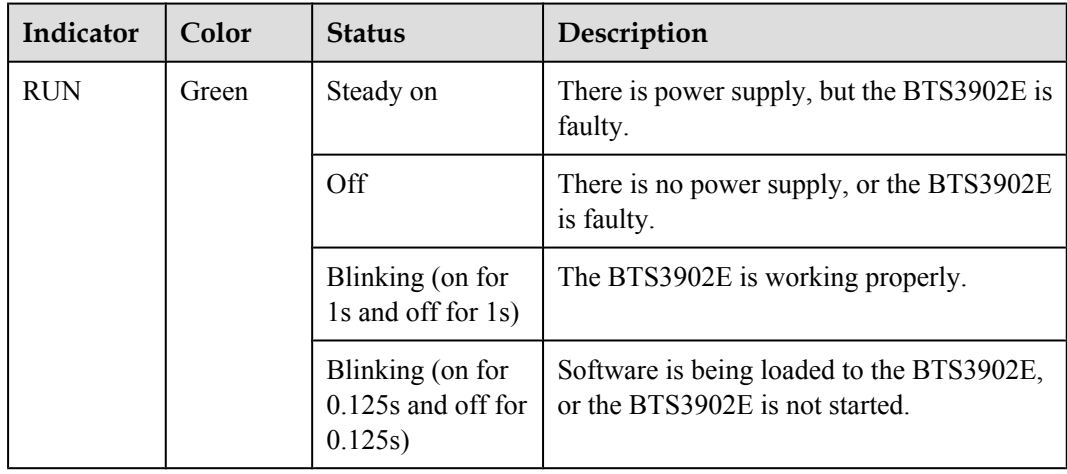

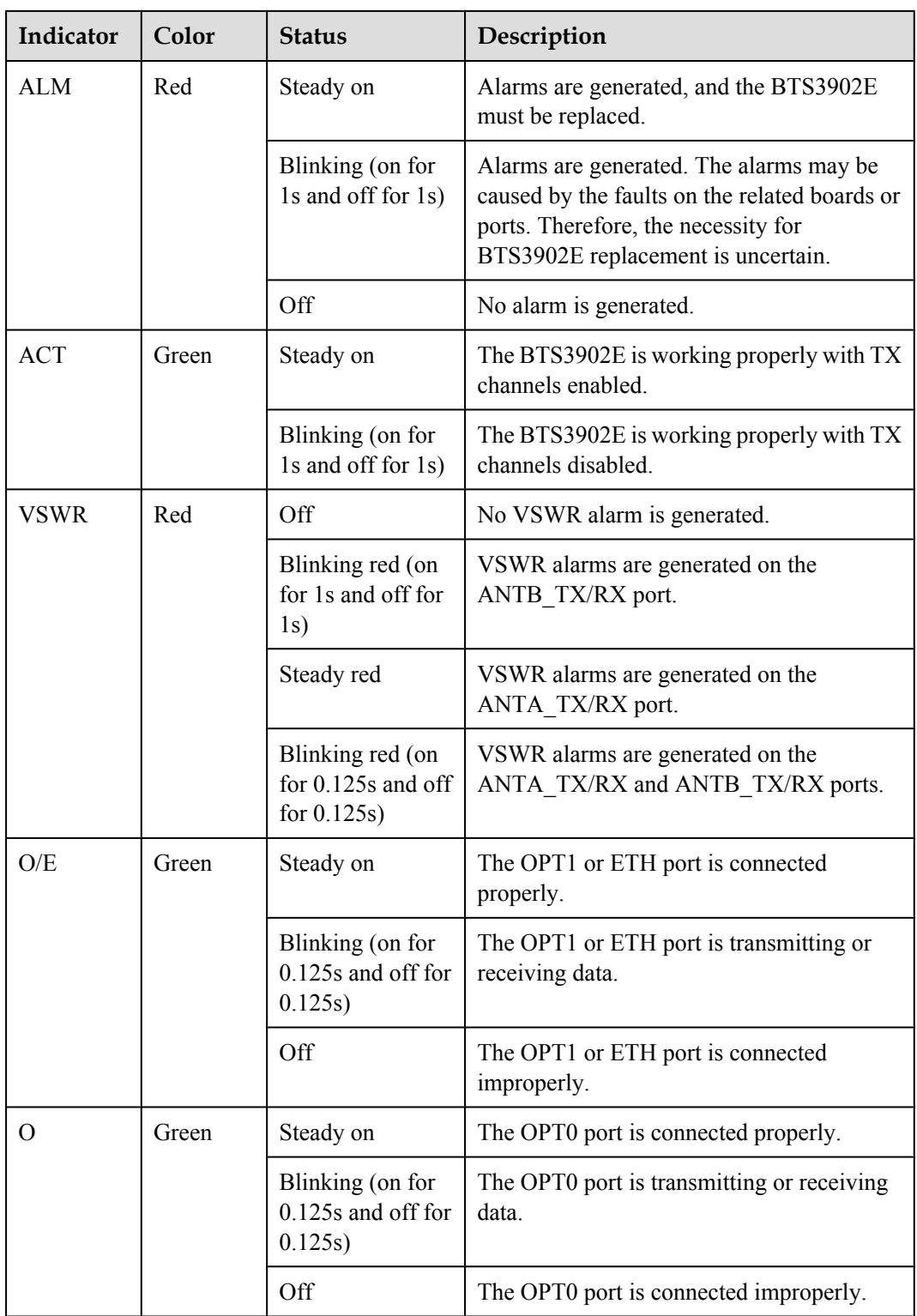

## **3 BTS3902E Cables**

## <span id="page-18-0"></span>**About This Chapter**

This chapter provides BTS3902E cable exteriors and describes the pin assignments for the wires of the cables and installation positions for the cables.

#### [3.1 BTS3902E Cable List](#page-19-0)

[BTS3902E cables connect different devices.](#page-19-0)

#### [3.2 BTS3902E PGND Cables](#page-23-0)

[The BTS3902E PGND cable connects a BTS3902E and a ground bar, ensuring proper grounding](#page-23-0) of the BTS3902E. The maximum length of a PGND cable is 30 m (98.42 ft).

#### [3.3 BTS3902E Power Cable](#page-24-0)

[A BTS3902E power cable feeds power to a BTS3902E from an external power device.](#page-24-0)

#### [3.4 \(Optional\) Alarm Cable for the BTS3902E](#page-30-0)

[The BTS3902E alarm cable, transmits alarm signals from an external device to a BTS3902E so](#page-30-0) that the base station monitors the operating status of external devices. This cable is optional.

#### [3.5 FE/GE Fiber Optic Cable](#page-31-0)

A fast Ethernet or gigabit Ethernet (FE/GE) fiber optic cable transmits fiber signals between a [BTS3902E and a transmission device. The maximum length of a FE/GE fiber optic cable is 20](#page-31-0) m (65.61 ft). This cable is optional.

#### [3.6 FE/GE Cable](#page-32-0)

The fast Ethernet or gigabit Ethernet (FE/GE) cable transmits FE/GE signals between a [BTS3902E and a transmission device. This cable is optional, and the maximum length of a FE/](#page-32-0) GE Cable is 20 m (65.62 ft).

#### [3.7 Cascading FE/GE Fiber Optic Cable](#page-33-0)

[A cascading FE/GE Fiber Optic Cable connects two FE/GE optical ports on two modules.](#page-33-0)

#### [3.8 Cascading FE/GE Cable](#page-33-0)

[A cascading FE/GE cable connects two FE/GE electrical ports on two modules.](#page-33-0)

#### [3.9 BTS3902E RF Jumper](#page-34-0)

[The superflexible 1/2" radio frequency \(RF\) jumper used by the BTS3902E transmits and](#page-34-0) receives RF signals.

## <span id="page-19-0"></span>**3.1 BTS3902E Cable List**

BTS3902E cables connect different devices.

### **3.1.1 AC Cable List (Working at The 1.9 GHz or 2.1 GHz Frequency Band)**

This section lists the AC cables applied to the BTS3902E working at the 1.9 GHz or 2.1 GHz frequency band.

**Table 3-1** lists the AC cables applied to the BTS3902E working at the 1.9 GHz or 2.1 GHz frequency band.

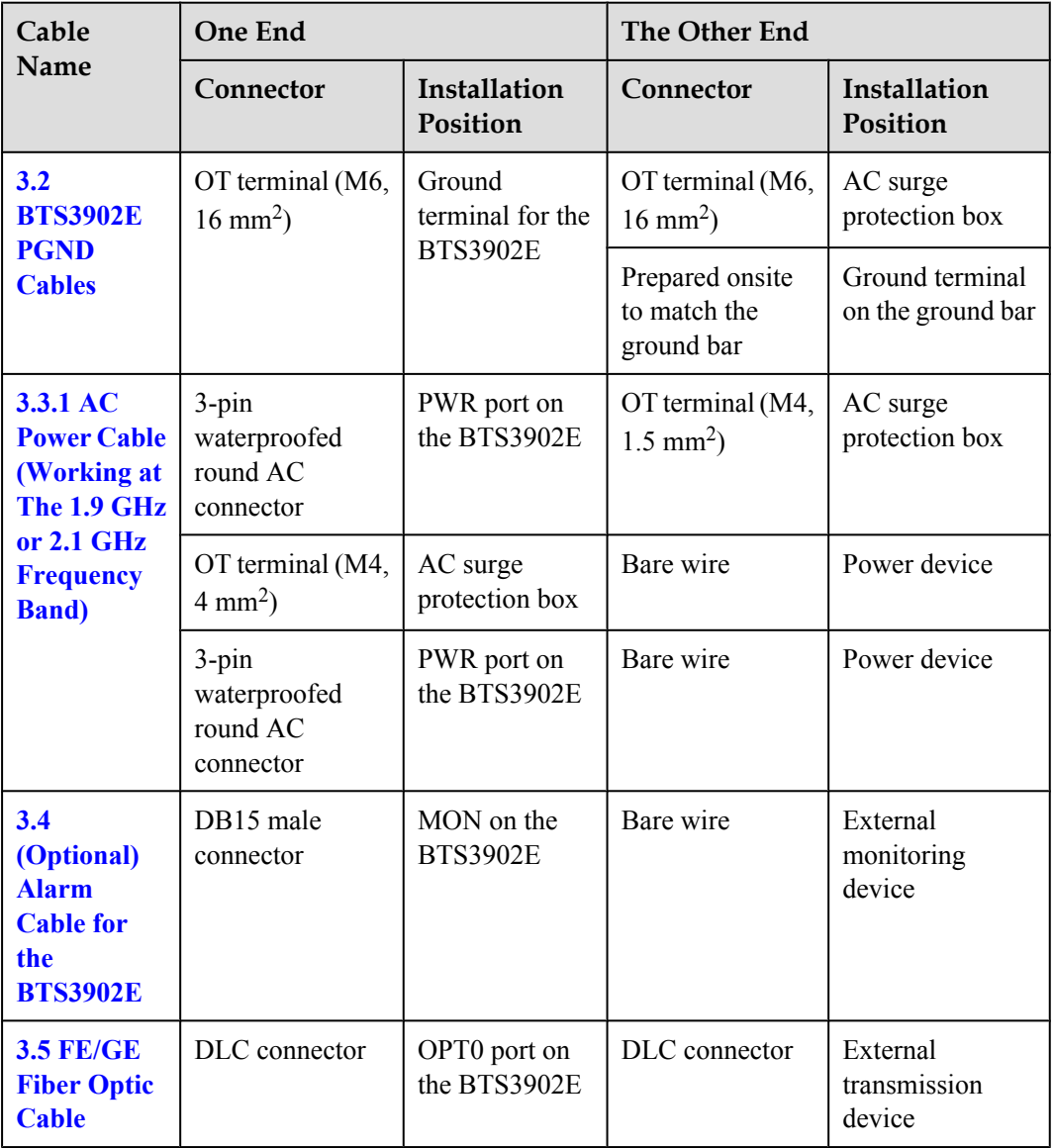

**Table 3-1** AC cable list of the BTS3902E (working at the 1.9 GHz or 2.1 GHz frequency band)

<span id="page-20-0"></span>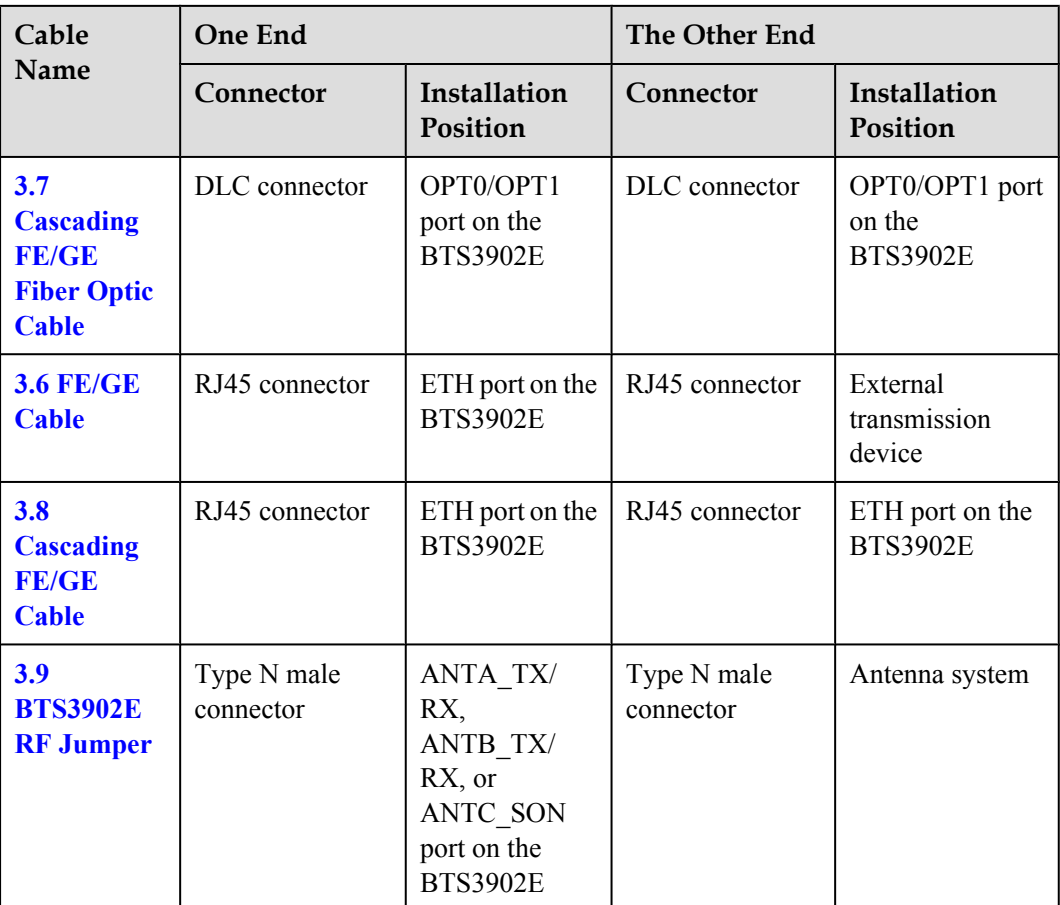

## **3.1.2 AC Cable List (Working at The 850 MHz Frequency Band)**

This section describes the AC power cables applied to the BTS3902E working at the 850 MHz frequency band.

**Table 3-2** lists the AC power cables applied to the BTS3902E working at the 850 MHz frequency band.

| Cable                        | One End                                                                                |                                               | The Other End                        |                          |
|------------------------------|----------------------------------------------------------------------------------------|-----------------------------------------------|--------------------------------------|--------------------------|
| <b>Name</b>                  | Connector                                                                              | Installation<br>Position                      | Connector                            | Installation<br>Position |
| 3.2<br><b>BTS3902E</b>       | OT terminal (M6,<br>Ground<br>terminal of the<br>$6 \text{ mm}^2$ )<br><b>BTS3902E</b> | OT terminal (M6,<br>$6 \text{ mm}^2$ )        | AC surge<br>protection box           |                          |
| <b>PGND</b><br><b>Cables</b> |                                                                                        | Prepared onsite<br>to match the<br>ground bar | Ground terminal<br>on the ground bar |                          |

**Table 3-2** AC power cable list of the BTS3902E (working at the 850 MHz frequency band)

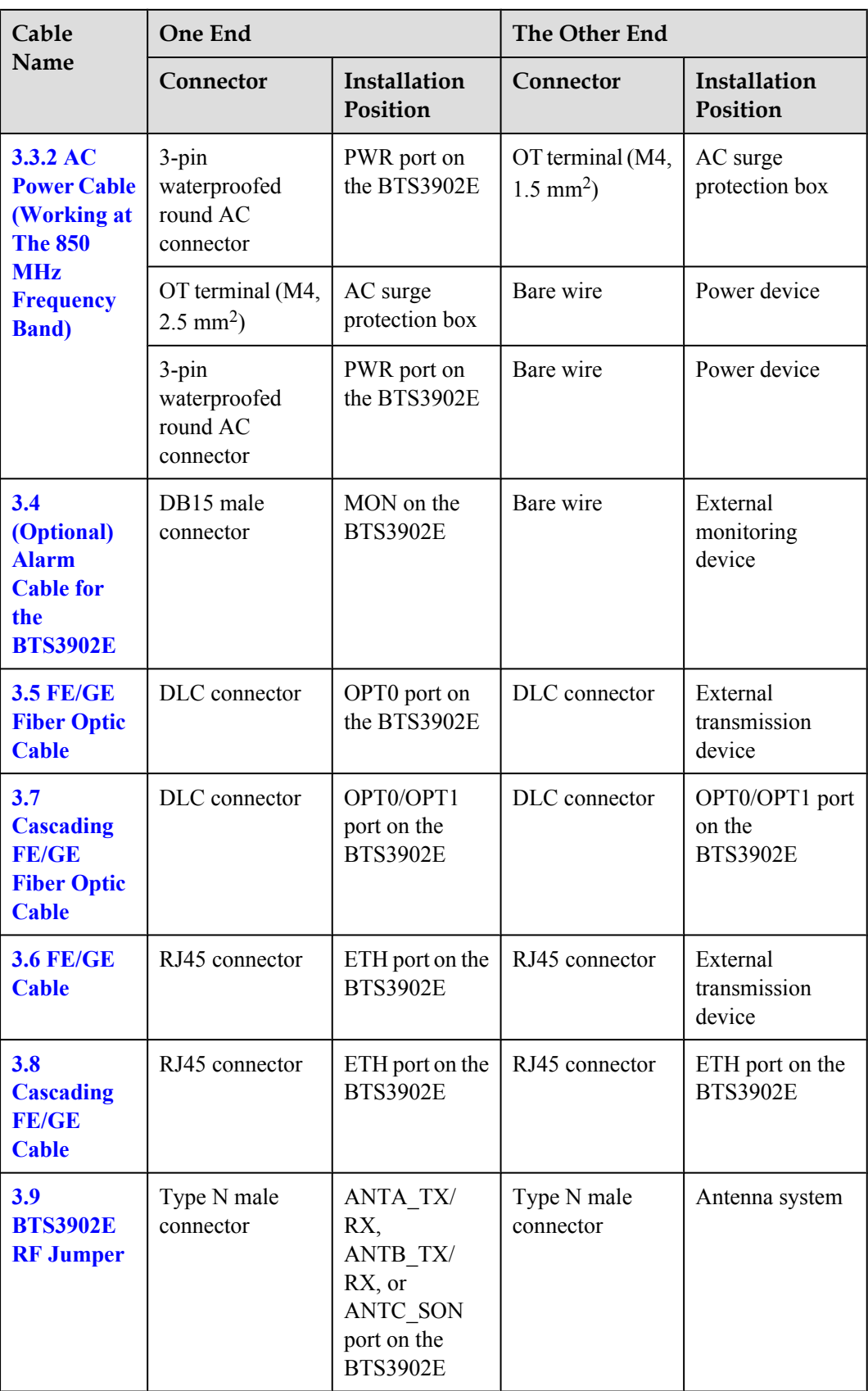

## <span id="page-22-0"></span>**3.1.3 DC Cable List (Working at The AWS Frequency Band)**

This section lists the DC cables applied to the BTS3902E working at the AWS frequency band. **Table 3-3** lists the DC cables applied to the BTS3902E working at the AWS frequency band.

| Cable<br>One End                                                                |                                                   | The Other End                                |                                               |                                             |
|---------------------------------------------------------------------------------|---------------------------------------------------|----------------------------------------------|-----------------------------------------------|---------------------------------------------|
| <b>Name</b>                                                                     | Connector                                         | Installation<br>Position                     | Connector                                     | Installation<br>Position                    |
| 3.2<br><b>BTS3902E</b><br><b>PGND</b><br><b>Cables</b>                          | OT terminal (M6,<br>$16 \text{ mm}^2$ )           | Ground<br>terminal of the<br><b>BTS3902E</b> | Prepared onsite<br>to match the<br>ground bar | Ground terminal<br>on the ground bar        |
| 3.3<br><b>BTS3902E</b><br><b>Power Cable</b>                                    | $2$ -pin<br>waterproofed<br>round DC<br>connector | PWR port on<br>the BTS3902E                  | Bare wire                                     | Power device                                |
| 3.4<br>(Optional)<br><b>Alarm</b><br><b>Cable for</b><br>the<br><b>BTS3902E</b> | DB15 male<br>connector                            | MON on the<br><b>BTS3902E</b>                | Bare wire                                     | External<br>monitoring<br>device            |
| <b>3.5 FE/GE</b><br><b>Fiber Optic</b><br><b>Cable</b>                          | DLC connector                                     | OPT0 port on<br>the BTS3902E                 | DLC connector                                 | External<br>transmission<br>device          |
| 3.7<br><b>Cascading</b><br><b>FE/GE</b><br><b>Fiber Optic</b><br><b>Cable</b>   | DLC connector                                     | OPT0/OPT1<br>port on the<br><b>BTS3902E</b>  | DLC connector                                 | OPT0/OPT1 port<br>on the<br><b>BTS3902E</b> |
| <b>3.6 FE/GE</b><br><b>Cable</b>                                                | RJ45 connector                                    | ETH port on the<br><b>BTS3902E</b>           | RJ45 connector                                | External<br>transmission<br>device          |
| 3.8<br><b>Cascading</b><br><b>FE/GE</b><br><b>Cable</b>                         | RJ45 connector                                    | ETH port on the<br><b>BTS3902E</b>           | RJ45 connector                                | ETH port on the<br><b>BTS3902E</b>          |

**Table 3-3** DC cable list of the BTS3902E (working at the AWS frequency band)

<span id="page-23-0"></span>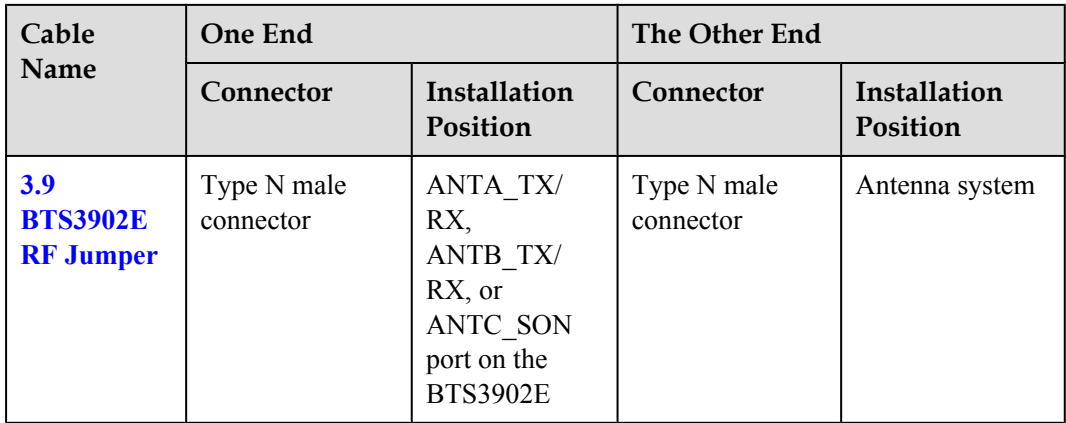

## **3.2 BTS3902E PGND Cables**

The BTS3902E PGND cable connects a BTS3902E and a ground bar, ensuring proper grounding of the BTS3902E. The maximum length of a PGND cable is 30 m (98.42 ft).

#### **Exterior**

The PGND cable is green and yellow. Both ends of the cable are OT terminals. **Figure 3-1** shows the PGND cable.

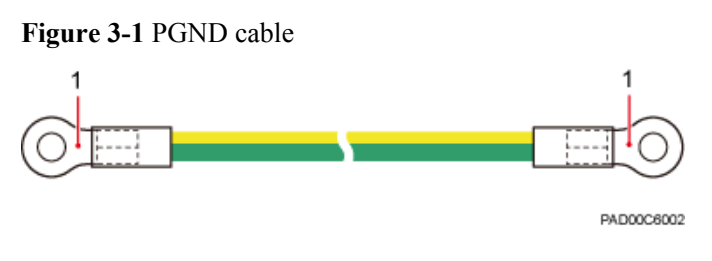

(1) OT terminal

#### **NOTE**

- When an AC surge protection box (which is optional) is configured for a BTS3902E that uses AC power supply, two PGND cables are required. One provides equipotential connection between the AC surge protection box and the BTS3902E, and the other connects the AC surge protection box and a ground bar to ensure proper grounding of the AC surge protection box.
- One end of the PGND cable connected to the BTS3902E or AC surge protection box is an M6 OT terminal. The other end connected to the ground bar is an OT terminal added onsite.

#### **Cables**

Specifications of the used PGND cables vary with the operating frequency band. You are advised to prepare the PGND cables with a cross-sectional area not less than that of the copper-core cable of the same specifications. **[Table 3-4](#page-24-0)** lists the specifications of PGND cables.

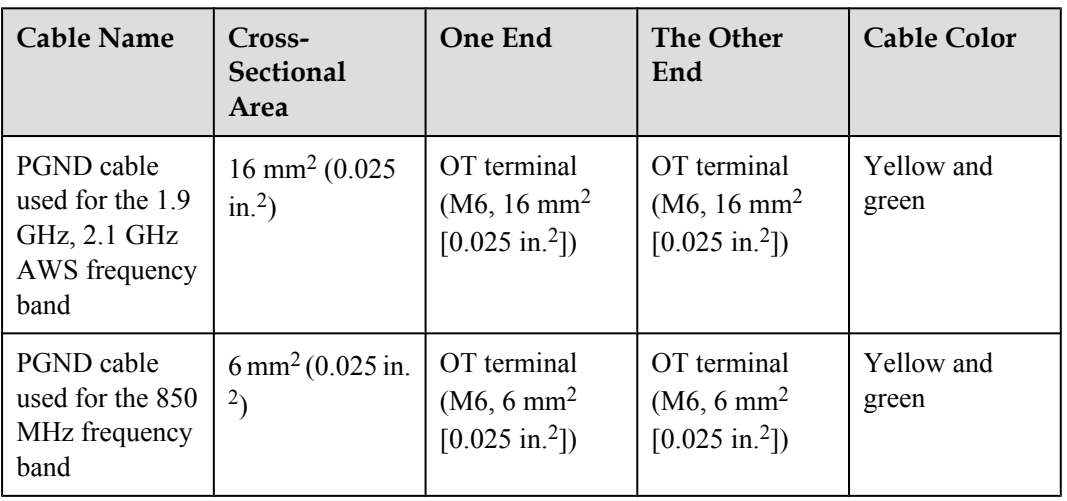

<span id="page-24-0"></span>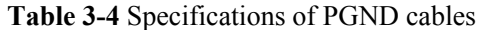

OT terminals must be added to both ends of the PGND cable onsite. You can determine the color of the cable and whether to use two-hole terminals in compliance with local regulations.

**Figure 3-2** shows a two-hole terminal.

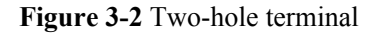

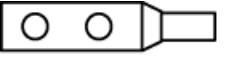

PAD00C6003

## **3.3 BTS3902E Power Cable**

A BTS3902E power cable feeds power to a BTS3902E from an external power device.

## **3.3.1 AC Power Cable (Working at The 1.9 GHz or 2.1 GHz Frequency Band)**

This section describes the AC power cable applied to the BTS3902E working at the 1.9 GHz or 2.1 GHz frequency band. For outdoor BTS3902Es, the AC surge protection box is optional.

Without AC Surge Protection Box

**[Figure 3-3](#page-25-0)** shows the power cable between the BTS3902E and the power device when no AC surge protection box is configured. The cross-sectional area of the power cable is 1.5  $mm<sup>2</sup>$ .

<span id="page-25-0"></span>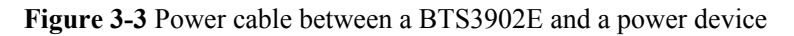

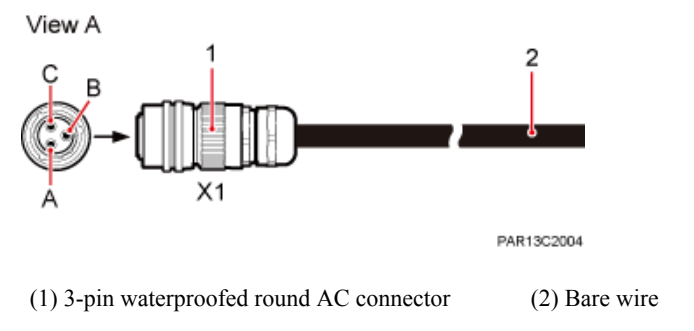

**Table 3-5** describes the pin assignment for the wires of the power cable between a BTS3902E and a power device.

**Table 3-5** Pin assignment for the wires of the BTS3902E power cable (AC surge protection box not configured)

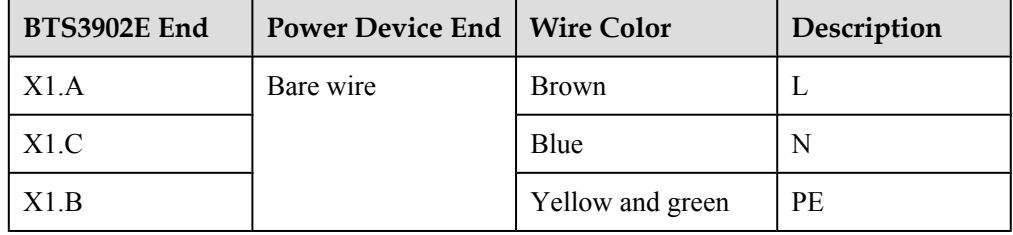

#### With an AC Surge Protection Box

**Figure 3-4** shows the power cable between a BTS3902E and an AC surge protection box, which is already configured. The cross-sectional area of the power cable is 1.5 mm<sup>2</sup>.

**Figure 3-4** Power cable between a BTS3902E and an AC surge protection box

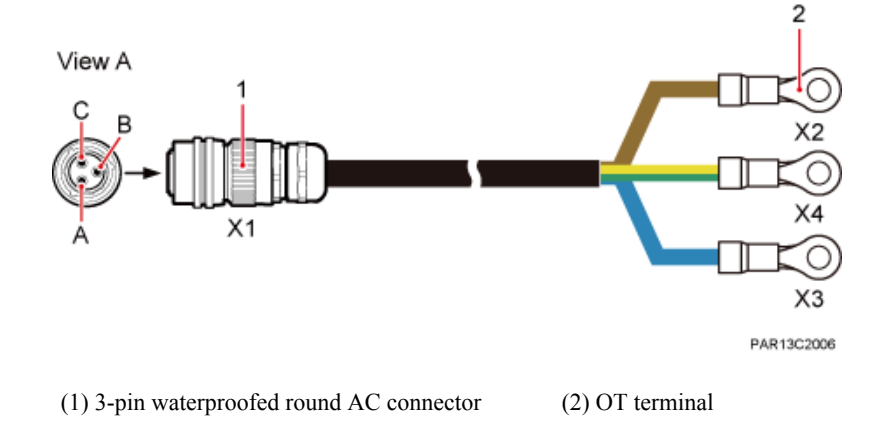

**[Table 3-6](#page-26-0)** describes the pin assignment for the wires of the power cable between a BTS3902E and an AC surge protection box.

| BTS3902E End | <b>AC Surge</b><br><b>Protection Box</b><br>End | <b>Wire Color</b> | Description |
|--------------|-------------------------------------------------|-------------------|-------------|
| X1.A         | X <sub>2</sub>                                  | <b>Brown</b>      |             |
| X1.C         | X3                                              | Blue              | N           |
| X1.B         | X <sub>4</sub>                                  | Yellow and green  | PE          |

<span id="page-26-0"></span>**Table 3-6** Pin assignment for the wires of the BTS3902E power cable (AC surge protection box configured)

**Figure 3-5** shows the power cable between a power device and an AC surge protection box, which is already configured. The cross-sectional area of the power cable is 4 mm<sup>2</sup>.

**Figure 3-5** Power cable between an AC surge protection box and a power device

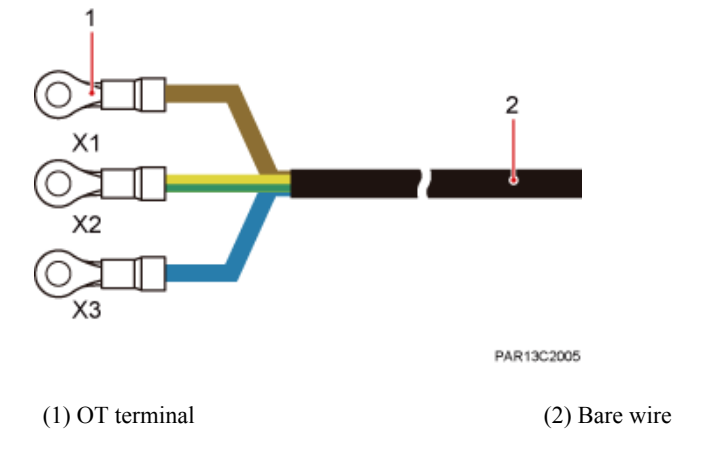

**Table 3-7** describes the pin assignment for the wires of the power cable between an AC surge protection box and a power device.

**Table 3-7** Pin assignment for the wires of the power cable between an AC surge protection box and a power device

![](_page_26_Picture_161.jpeg)

### <span id="page-27-0"></span>**3.3.2 AC Power Cable (Working at The 850 MHz Frequency Band)**

This section describes the AC power cables applied to the BTS3902E working at the 850 MHz frequency band. For outdoor BTS3902Es, the AC surge protection box is optional.

Without AC Surge Protection Box

**Figure 3-6** shows the power cable between the BTS3902E and the power device when no AC surge protection box is configured. The cross-sectional area of the power cable is 1.5  $mm<sup>2</sup>$ .

![](_page_27_Figure_6.jpeg)

![](_page_27_Figure_7.jpeg)

**Table 3-8** describes the pin assignment for the wires of the power cable between a BTS3902E and a power device.

**Table 3-8** Pin assignment for the wires of the BTS3902E power cable (AC surge protection box not configured)

![](_page_27_Picture_144.jpeg)

With an AC Surge Protection Box

**[Figure 3-7](#page-28-0)** shows the power cable between a BTS3902E and an AC surge protection box, which is already configured. The cross-sectional area of the power cable is  $1.5 \text{ mm}^2$ .

<span id="page-28-0"></span>![](_page_28_Figure_2.jpeg)

**Figure 3-7** Power cable between a BTS3902E and an AC surge protection box

**Table 3-9** describes the pin assignment for the wires of the power cable between a BTS3902E and an AC surge protection box.

![](_page_28_Picture_129.jpeg)

![](_page_28_Picture_130.jpeg)

**Figure 3-8** shows the power cable between a power device and an AC surge protection box, which is already configured. The cross-sectional area of the power cable is 2.5 mm<sup>2</sup>.

**Figure 3-8** Power cable between an AC surge protection box and a power device

![](_page_28_Figure_9.jpeg)

<span id="page-29-0"></span>**Table 3-10** describes the pin assignment for the wires of the power cable between an AC surge protection box and a power device.

**Table 3-10** Pin assignment for the wires of the power cable between an AC surge protection box and a power device

| <b>AC Surge</b><br><b>Protection Box</b><br>End | <b>Power Device End</b> | <b>Wire Color</b> | Description |
|-------------------------------------------------|-------------------------|-------------------|-------------|
| X1                                              | Bare wire               | <b>Brown</b>      |             |
| X31                                             |                         | Blue              | N           |
| X <sub>2</sub>                                  |                         | Yellow and green  | PE          |

#### **3.3.3 DC Power Cable (Working at the AWS Frequency Band)**

This section describes the DC power cables applied to the BTS3902E working at the AWS frequency band.

Exterior

**Figure 3-9** shows a BTS3902E power cable. There are two types of power cables in terms of cross-sectional areas:  $3.3 \text{ mm}^2$  (12 AWG) complying with North American standards and 4 mm<sup>2</sup> complying with European standards.

**Figure 3-9** Power cable between a BTS3902E and power equipment

![](_page_29_Figure_10.jpeg)

Pin Assignment

**[Table 3-11](#page-30-0)** and **[Table 3-12](#page-30-0)** list the pin assignment for the wires of a BTS3902E power cable.

#### **NOTE**

The colors and structures of cables vary according to countries and areas. If cables are purchased at local markets, the cables must comply with local rules and regulations.

![](_page_30_Picture_166.jpeg)

<span id="page-30-0"></span>**Table 3-11** Pin assignment for the wires of a BTS3902E power cable complying with North American standards

**Table 3-12** Pin assignment for the wires of a BTS3902E power cable complying with European standards

![](_page_30_Picture_167.jpeg)

#### **NOTE**

The BTS3902E power cable can be purchased at the local market in Britain. The colors of the core wires are brown NEG(-) and blue RTN(+).

## **3.4 (Optional) Alarm Cable for the BTS3902E**

The BTS3902E alarm cable, transmits alarm signals from an external device to a BTS3902E so that the base station monitors the operating status of external devices. This cable is optional.

#### **Exterior**

**Figure 3-10** shows the alarm cable for the BTS3902E.

![](_page_30_Figure_12.jpeg)

**Figure 3-10** Alarm cable for the BTS3902E

#### <span id="page-31-0"></span>**Pin Assignment**

**Table 3-13** describes the pin assignment for the wires of the alarm cable.

| X1        | X <sub>2</sub>           | Color            | Description  | Port on the X2<br>End |
|-----------|--------------------------|------------------|--------------|-----------------------|
| X1.1      | X2.1                     | Blue and white   | Twisted pair | SWITCH H1             |
| X1.6      | X2.2                     | <b>B</b> lue     |              | <b>GND</b>            |
| X1.2      | X2.3                     | Orange and white | Twisted pair | SWITCH H2             |
| X1.7      | X2.4                     | Orange           |              | <b>GND</b>            |
| X1.3      | X2.5                     | Green and white  | Twisted pair | SWITCH H3             |
| X1.8      | X2.6                     | Green            |              | <b>GND</b>            |
| X1.4      | X2.7                     | Brown and white  | Twisted pair | SWITCH H4             |
| X1.9      | X2.8                     | <b>Brown</b>     |              | <b>GND</b>            |
| X1.11     | X2.9                     | Blue and red     | Twisted pair | <b>PSU 485 TX-</b>    |
| X1.12     | X2.10                    | Blue             |              | <b>PSU 485 TX+</b>    |
| X1.13     | X2.11                    | Orange and red   | Twisted pair | <b>PSU 485 RX-</b>    |
| X1.14     | X2.12                    | Orange           |              | <b>PSU 485 RX+</b>    |
| X1.Shield | $\overline{\phantom{a}}$ |                  | Shield       |                       |

**Table 3-13** Pin assignment for the wires of the alarm cable for the BTS3902E

## **3.5 FE/GE Fiber Optic Cable**

A fast Ethernet or gigabit Ethernet (FE/GE) fiber optic cable transmits fiber signals between a BTS3902E and a transmission device. The maximum length of a FE/GE fiber optic cable is 20 m (65.61 ft). This cable is optional.

#### **Exterior**

The FE/GE fiber optic cable has a round connector at one end and DLC connectors at both ends, as shown in **[Figure 3-11](#page-32-0)**.

#### <span id="page-32-0"></span>**Figure 3-11** FE/GE fiber optic cable

![](_page_32_Figure_3.jpeg)

## **3.6 FE/GE Cable**

The fast Ethernet or gigabit Ethernet (FE/GE) cable transmits FE/GE signals between a BTS3902E and a transmission device. This cable is optional, and the maximum length of a FE/ GE Cable is 20 m (65.62 ft).

#### **NOTE**

The FE/GE cable can be used between two devices for a distance of less than 100 m (328.08 ft).

#### **Exterior**

The FE/GE Ethernet cable is a shielded straight-through cable with an RJ45 connector and round connector at one end and an RJ45 connector at the other end, as shown in **Figure 3-12**.

![](_page_32_Figure_10.jpeg)

#### **Pin Assignment**

**Table 3-14** describes the pin assignment for the wires of the FE/GE cable.

![](_page_32_Picture_148.jpeg)

![](_page_32_Picture_149.jpeg)

<span id="page-33-0"></span>![](_page_33_Picture_142.jpeg)

## **3.7 Cascading FE/GE Fiber Optic Cable**

A cascading FE/GE Fiber Optic Cable connects two FE/GE optical ports on two modules.

#### **Exterior**

A cascading FE/GE Fiber Optic Cable has a DLC connector and round connector at each end, as shown in **Figure 3-13**.

**Figure 3-13** Cascading FE/GE Fiber Optic Cable

![](_page_33_Figure_8.jpeg)

## **3.8 Cascading FE/GE Cable**

A cascading FE/GE cable connects two FE/GE electrical ports on two modules.

#### **Exterior**

A Cascading FE/GE Cable has an RJ45 connector and round connector at each end, as shown in **Figure 3-14**.

**Figure 3-14** Cascading FE/GE Cable

![](_page_33_Figure_14.jpeg)

## <span id="page-34-0"></span>**3.9 BTS3902E RF Jumper**

The superflexible 1/2" radio frequency (RF) jumper used by the BTS3902E transmits and receives RF signals.

#### **Exterior**

One end of the RF jumper is a type N male connector, and the other end is connected to the antenna system.

**Figure 3-15** shows an RF jumper with a type N male connector at each end.

**Figure 3-15** RF jumper

![](_page_34_Figure_8.jpeg)

(1) Type N male connector

## <span id="page-35-0"></span>**4 BTS3902E Auxiliary Devices**

## **About This Chapter**

This chapter describes the BTS3902E auxiliary devices.

#### [4.1 IFS06](#page-36-0)

[An Indoor Floor installation Support \(IFS06\) is used for installing indoor BTS3902Es which are](#page-36-0) equipped with external antennas.

#### [4.2 \(Optional\) AC Surge Protection Box](#page-37-0)

[An AC surge protection box implements surge protection for AC input power. The AC surge](#page-37-0) protection box can be configured when the BTS3902E with an AC port is installed outdoors. Two AC surge protection boxes SPD60D and SPM60A are available for the BTS3902E.

## <span id="page-36-0"></span>**4.1 IFS06**

An Indoor Floor installation Support (IFS06) is used for installing indoor BTS3902Es which are equipped with external antennas.

#### **Exterior**

**Figure 4-1** shows an IFS06.

**Figure 4-1** IFS06

![](_page_36_Figure_7.jpeg)

#### **Function**

- It can be installed on the ground.
- It supports the installation of four BTS3902Es.
- It supports the installation of two BTS3902Es.
- The upper and lower adjustable beams on an IFS06 can be moved up and down to fit for heights of BTS3902Es.

#### **Structure**

The IFS06 consists of the main frame, cable tray, upper and lower adjustable beams, and front and rear feet, as shown in **[Figure 4-2](#page-37-0)**.

#### <span id="page-37-0"></span>**Figure 4-2** IFS06 structure

![](_page_37_Figure_3.jpeg)

#### **Specifications**

**Table 4-1** describes IFS06 specifications.

![](_page_37_Picture_100.jpeg)

![](_page_37_Picture_101.jpeg)

## **4.2 (Optional) AC Surge Protection Box**

An AC surge protection box implements surge protection for AC input power. The AC surge protection box can be configured when the BTS3902E with an AC port is installed outdoors. Two AC surge protection boxes SPD60D and SPM60A are available for the BTS3902E.

### <span id="page-38-0"></span>**4.2.1 SPD60D (Working at the 1.9 GHz or 2.1 GHz Frequency Band)**

The outdoor BTS3902E working at the 1.9 GHz or 2.1 GHz frequency band can use the SPD60D (Surge Protection Device 60D).

#### **Exterior**

**Figure 4-3** shows the exterior of an SPD60D.

**Figure 4-3** Exterior of an SPD60D

![](_page_38_Figure_7.jpeg)

#### **Specifications**

**Table 4-2** shows the specifications of an SPD60D.

**Table 4-2** Specifications of an SPD60D

| Item                        | Specification                                                          |
|-----------------------------|------------------------------------------------------------------------|
| Dimensions                  | 240 mm (9.45 in.) x 140 mm (5.51 in.) x 75 mm (2.95 in.) (H<br>x W x D |
| Installation option         | On a pole, on a wall, or on a wood pole                                |
| Surge protection capability | 60 kA (8/20 us) in differential mode/common mode                       |

#### **Ports**

**[Table 4-3](#page-39-0)** describes the ports on an SPD60D.

| <b>Item</b>                          | Label       | Description                                                                         |
|--------------------------------------|-------------|-------------------------------------------------------------------------------------|
| Ports on the bottom<br>panel         | IN          | Port for the AC input power cable between the<br>onsite power device and the SPD60D |
|                                      | <b>OUT</b>  | Port for the AC output power cable between the<br>SPD60D and the BTS3902E           |
| Ports on the side<br>panel           |             | Port for the external ground cable                                                  |
|                                      |             | Port for the BTS3902E ground cable                                                  |
| Ports on the cabling<br>cavity panel | <b>Nout</b> | Wiring terminal for a power cable                                                   |
|                                      | Nin.        |                                                                                     |
|                                      | Lout        |                                                                                     |
|                                      | Lin         |                                                                                     |
|                                      |             | Wiring terminal for a ground cable                                                  |

<span id="page-39-0"></span>**Table 4-3** Ports on an SPD60D

### **4.2.2 SPM60A (Working at the 850 MHz Frequency Band)**

The outdoor BTS3902E working at the 850 MHz frequency band can use the SPM60A (Surge Protection Module 60A).

#### **Exterior**

**Figure 4-4** shows the exterior of an SPM60A.

**Figure 4-4** Exterior of an SPM60A

![](_page_39_Figure_9.jpeg)

PAA01C0127

#### **Specifications**

**Table 4-4** shows the specifications of an SPM60A.

**Table 4-4** Specifications of an SPM60A

| Item                        | Specification                                                          |
|-----------------------------|------------------------------------------------------------------------|
| <b>Dimensions</b>           | 240 mm (9.45 in.) x 140 mm (5.51 in.) x 75 mm (2.95 in.) (H<br>x W x D |
| Installation option         | On a pole, or on a wall                                                |
| Surge protection capability | 60 kA (8/20 us) in differential mode/common mode                       |

#### **Ports**

**Figure 4-5** shows the ports on the SPM60A panel.

![](_page_40_Figure_8.jpeg)

**Figure 4-5** Ports on the SPM60A panel

**[Table 4-5](#page-41-0)** describes the ports on an SPM60A.

<span id="page-41-0"></span>![](_page_41_Picture_94.jpeg)

![](_page_41_Picture_95.jpeg)

![](_page_42_Picture_0.jpeg)

## **BTS3902E WCDMA**

## **Site Maintenance Guide**

**Issue 06 Date 2014-05-16**

![](_page_42_Picture_4.jpeg)

**HUAWEI TECHNOLOGIES CO., LTD.**

#### **Copyright © Huawei Technologies Co., Ltd. 2014. All rights reserved.**

No part of this document may be reproduced or transmitted in any form or by any means without prior written consent of Huawei Technologies Co., Ltd.

#### **Trademarks and Permissions**

 and other Huawei trademarks are trademarks of Huawei Technologies Co., Ltd. All other trademarks and trade names mentioned in this document are the property of their respective holders.

#### **Notice**

The purchased products, services and features are stipulated by the contract made between Huawei and the customer. All or part of the products, services and features described in this document may not be within the purchase scope or the usage scope. Unless otherwise specified in the contract, all statements, information, and recommendations in this document are provided "AS IS" without warranties, guarantees or representations of any kind, either express or implied.

The information in this document is subject to change without notice. Every effort has been made in the preparation of this document to ensure accuracy of the contents, but all statements, information, and recommendations in this document do not constitute a warranty of any kind, express or implied.

## **Huawei Technologies Co., Ltd.**

- Address: Huawei Industrial Base Bantian, Longgang Shenzhen 518129 People's Republic of China Website: <http://www.huawei.com>
- Email: support@huawei.com

## **About This Document**

## <span id="page-44-0"></span>**Purpose**

This document describes routine maintenance procedures for the BTS3902E WCDMA, such as equipment maintenance and power-on and power-off operations. It also describes how to replace the BTS3902E WCDMA and optical modules.

## **Product Version**

The following table lists the product version related to this document.

![](_page_44_Picture_128.jpeg)

## **Intended Audience**

This document is intended for:

- System engineers
- Site maintenance engineers

## **Organization**

#### **1 Changes in** *[BTS3902E WCDMA Site Maintenance Guide](#page-49-0)*

This chapter describes the changes in *BTS3902E WCDMA Site Maintenance Guide*.

#### **[2 Powering On and Powering Off a BTS3902E](#page-52-0)**

After a BTS3902E is powered on, check the status of the indicators on the BTS3902E. When you power it off, you can perform normal power-off.

#### **[3 Replacing the BTS3902E](#page-55-0)**

The BTS3902E is an integrated micro base station. Replacing a faulty BTS3902E interrupts all services carried by the base station.

#### **[4 Replacing the Attachment Plate](#page-64-0)**

This section describes the procedure for replacing the attachment plate matching the angleadjustable mounting kits with the attachment plate matching the aluminum mounting kits.

#### **[5 Replacing an Optical Module](#page-66-0)**

An optical module implements optical-electrical conversion, enabling optical transmission between a BTS3902E and other devices. You must disconnect the fiber optic cable from an optical module before replacing the optical module. Disconnecting the fiber optic cable interrupts the transmission of optical signals.

#### **Conventions**

#### **Symbol Conventions**

The symbols that may be found in this document are defined as follows.

![](_page_45_Picture_135.jpeg)

#### **General Conventions**

The general conventions that may be found in this document are defined as follows.

![](_page_46_Picture_177.jpeg)

#### **Command Conventions**

The command conventions that may be found in this document are defined as follows.

![](_page_46_Picture_178.jpeg)

#### **GUI Conventions**

The GUI conventions that may be found in this document are defined as follows.

![](_page_46_Picture_179.jpeg)

#### **Keyboard Operations**

![](_page_47_Picture_110.jpeg)

The keyboard operations that may be found in this document are defined as follows.

#### **Mouse Operations**

The mouse operations that may be found in this document are defined as follows.

![](_page_47_Picture_111.jpeg)

## **Contents**

![](_page_48_Picture_24.jpeg)

## <span id="page-49-0"></span>**1 Changes in** *BTS3902E WCDMA Site Maintenance Guide*

This chapter describes the changes in *BTS3902E WCDMA Site Maintenance Guide*.

#### **06 (2014-05-16)**

This is the sixth commercial release.

Compared with 05 (2014-02-28), no information is added.

Compared with 05 (2014-02-28), this issue incorporates the following change:

![](_page_49_Picture_107.jpeg)

Compared with 05 (2014-02-28), no information is deleted.

#### **05 (2014-02-28)**

This is the fifth commercial release.

Compared with 04 (2013-12-05), no information is added.

Compared with 04 (2013-12-05), this issue incorporates the following change:

![](_page_49_Picture_108.jpeg)

Compared with 04 (2013-12-05), no information is deleted.

#### **04 (2013-12-05)**

This is the fourth commercial release.

Compared with 03 (2013-11-30), no information is added.

Compared with 03 (2013-11-30), this issue incorporates the following change:

![](_page_50_Picture_145.jpeg)

Compared with 03 (2013-11-30), no information is deleted.

#### **03 (2013-11-30)**

This is the third commercial release.

Compared with 02 (2012-03-15), no information is added.

Compared with 02 (2012-03-15), this issue incorporates the following change:

![](_page_50_Picture_146.jpeg)

Compared with 02 (2012-03-15), no information is deleted.

#### **02 (2012-03-15)**

This is the second official release.

Compared with 01 (2011-11-19), this issue incorporates the following new information:

#### **[4 Replacing the Attachment Plate](#page-64-0)**

Compared with 01 (2011-11-19), this issue incorporates the following change:

![](_page_50_Picture_147.jpeg)

Compared with 01 (2011-11-19), no information is deleted.

#### **01 (2011-11-19)**

This is the first official release.

Compared with draft A (2011-06-30), no information is added.

Compared with draft A (2011-06-30), no information is changed.

Compared with draft A (2011-06-30), no information is deleted.

#### **Draft A (2011-06-30)**

This is a draft release.

# <span id="page-52-0"></span>**2 Powering On and Powering Off a BTS3902E**

## **About This Chapter**

After a BTS3902E is powered on, check the status of the indicators on the BTS3902E. When you power it off, you can perform normal power-off.

#### [2.1 Powering On a BTS3902E](#page-53-0)

[This section describes how to power on a BTS3902E and how to check the running status of the](#page-53-0) BTS3902E by observing the status of the indicators.

#### [2.2 Powering Off a BTS3902E](#page-54-0)

[This section describes how to power off a BTS3902E.](#page-54-0)

## <span id="page-53-0"></span>**2.1 Powering On a BTS3902E**

This section describes how to power on a BTS3902E and how to check the running status of the BTS3902E by observing the status of the indicators.

#### **Prerequisites**

- The BTS3902E and related cables are installed.
- The input power voltage of the BTS3902E is within the following range:
	- The input power voltage of the AC-powered BTS3902E working at the 1.9 GHz, 2.1 GHz or 850 MHz frequency band ranges from 100 V AC to 240 V AC.
	- The input power voltage of the DC-powered BTS3902E working at the AWS frequency band ranges from -57 V AC to -36 V AC.

#### **Context**

![](_page_53_Picture_10.jpeg)

After you unpack a BTS3902E, you must power it on within 24 hours. If you power off the BTS3902E for maintenance, you must restore power to it within 24 hours.

#### **Procedure**

**Step 1** Power on the BTS3902E.

![](_page_53_Picture_14.jpeg)

Do not look into the optical module without eye protection after the BTS3902E is powered on.

**Step 2** Wait three to five minutes, and then check the status of the BTS3902E indicators. For details, see BTS3902E Indicators in *BTS3902E WCDMA Hardware Description*.

#### **NOTE**

If BTS3902Es are cascaded, check the status of all BTS3902E indicators.

**Step 3** Take corresponding actions based on the status of the indicators.

![](_page_53_Picture_158.jpeg)

**----End**

## <span id="page-54-0"></span>**2.2 Powering Off a BTS3902E**

This section describes how to power off a BTS3902E.

#### **Procedure**

**Step 1** Turn off the external power switch of the BTS3902E.

**----End**

# <span id="page-55-0"></span>**3 Replacing the BTS3902E**

The BTS3902E is an integrated micro base station. Replacing a faulty BTS3902E interrupts all services carried by the base station.

#### **Prerequisites**

- l The following tools and materials are available: ESD gloves or ESD wrist strap, M4 Phillips screwdriver, M6 Phillips screwdriver, M8 inner hexagon torque screwdriver, waterproof tape, and insulation tape.
- The BTS3902E to be replaced is confirmed, and the new BTS3902E is available.
- l Associated personnel have gained permissions to access the site and have obtained the required keys.

#### **Context**

#### **NOTE**

- l There are two types of the BTS3902E, for which the replacement procedure is the same. The following part uses one type as an example to describe how to replace the BTS3902E.
- l The camouflage shell is optional. The following uses the BTS3902E equipped with a camouflage shell as an example.

#### **Procedure**

- **Step 1** Instruct the network operator to perform the following operations before replacing the BTS3902E:
	- 1. On the NodeB, run the **BLK LOCELL** command to block all cells controlled by the NodeB.
	- 2. Modify the ESN on the RNC by referring to the ESN on the new BTS3902E.
	- 3. Upload the configuration files of the base station through FTP. For details, see the *Base Station Commissioning Guide*.
	- 4. Copy the configuration files of the base station and software package into a USB flash drive or a PC on which the LMT is installed.
- **Step 2** Turn off the external power switch of the BTS3902E to power off the BTS3902E.
- **Step 3** Wear an ESD wrist strap or ESD gloves.

## **NOTICE**

Take proper ESD measures, for example, wear an ESD wrist strap or ESD gloves, to prevent electrostatic damage to the boards, modules, or electronic components.

**Step 4** Use an M4 Phillips screwdriver to loosen the four captive screws on the housing, as shown in **Figure 3-1**.

**Figure 3-1** Loosening the screws on the housing

![](_page_56_Figure_6.jpeg)

PAP02C0310

**Step 5** Raise the upper housing until it is stopped, as shown in **[Figure 3-2](#page-57-0)**.

![](_page_57_Figure_2.jpeg)

<span id="page-57-0"></span>**Figure 3-2** Raising the upper housing

**Step 6** Separate the slots on the camouflage shell from the tabs to remove the camouflage shell, as shown in **Figure 3-3**.

![](_page_57_Figure_5.jpeg)

**Figure 3-3** Removing the camouflage shell

**Step 7** Record all the cable connections on the bottom of the faulty BTS3902E.

**Step 8** Disconnect the cables connected to the external equipment from the bottom of the BTS3902E.

**Step 9** Replace the BTS3902E.

![](_page_58_Picture_3.jpeg)

When removing the BTS3902E, hold the BTS3902E handle with two hands and slightly raise the BTS3902E to avoid the BTS3902E from falling down.

- When an aluminum mounting kit is used, perform the following operations:
- 1. Use an M4 Phillips screwdriver to loosen the captive screws on the two hoist clamps on the main mounting bracket, as shown in **Figure 3-4**.

![](_page_58_Figure_7.jpeg)

![](_page_58_Figure_8.jpeg)

2. Use an M6 Phillips screwdriver to tighten the screws on the attachment plate of the BTS3902E, as shown in **[Figure 3-5](#page-59-0)**. Use the screw only for removing the BTS3902E to loosen the connection between the attachment plate and the main mounting bracket, and then raise the BTS3902E bottom to remove it, as shown in **[Figure 3-6](#page-59-0)**.

<span id="page-59-0"></span>![](_page_59_Figure_2.jpeg)

![](_page_59_Figure_3.jpeg)

![](_page_59_Picture_5.jpeg)

PAP02C0319

- 3. Tighten the captive screws on the two hoist clamps on the main mounting bracket to 1.4 N·m (12.39 lbf·in.). Install and waterproof a new BTS3902E.
- l When an angle-adjustable mounting kit is used, perform the following operations:
- 1. Use an M8 hexagon screwdriver to loosen the four positioning screws to separate the upper and lower positioning pins with the mounting holes, and remove the BTS3902E, as shown in **[Figure 3-7](#page-60-0)**.

<span id="page-60-0"></span>![](_page_60_Figure_2.jpeg)

![](_page_60_Figure_3.jpeg)

- 2. Install and waterproof a new BTS3902E.
- **Step 10** Reconnect all cables to the BTS3902E and seal all vacant ports by waterproof caps.
- **Step 11** Power on the BTS3902E according to the instructions in **[2.1 Powering On a BTS3902E](#page-53-0)**.
- **Step 12** Check whether the BTS3902E is working properly by observing the status of the indicators labeled O/E or O. For details about the status of the indicators, see BTS3902E Indicators in *BTS3902E WCDMA Hardware Description*.
- **Step 13** Go to **Perform the following operations on the LMT** or **[use the USB storage device](#page-61-0)** depending on whether the laptop or USB storage device is used.
	- **•** Perform the following operations on the LMT:
	- 1. In the **Software Update** window, select **Downloading the Data Configuration File**, **Download NodeB Software Package**, and **Download by Configuration** to download the configuration file and NodeB software package, and select **Effective Data Configuration**

<span id="page-61-0"></span>**File** and **Activate NodeB Software** to activate the configuration file and NodeB software. After activation, the NodeB automatically resets, and the NodeB software takes effect in the NodeB. For details, see the *LMT User Guide*. For details, see the *LMT User Guide*.

- 2. Verify that no alarm related to the BTS3902E is generated. For details, see the *LMT User Guide*.
- l Download the data configuration files and software package to the NodeB by using the USB storage device. For details, see the *NodeB Commissioning Guide*.

**Step 14** Instruct the network operator to perform the following operations:

- 1. On the NodeB, run the **UBL LOCELL** command to unblock all cells controlled by the NodeB.
- 2. Synchronize the inventory information manually.
- 3. Set **TESTING** to **NORMAL** manually.
- **Step 15** Install the slots on the camouflage shell to the tabs to secure the shell, as shown in **Figure 3-8**.

**Figure 3-8** Installing the camouflage shell

![](_page_61_Figure_11.jpeg)

**Step 16** Use an M4 Phillips screwdriver to tighten the two captive screws to 1.2 N·m (10.62 lbf·in.), as shown in **[Figure 3-9](#page-62-0)**.

<span id="page-62-0"></span>![](_page_62_Figure_2.jpeg)

PAP02C0316

**Step 17** Close the housing, and use an M4 Phillips screwdriver to tighten the two captive screws to 1.2 N·m (10.62 lbf·in.), as shown in **[Figure 3-10](#page-63-0)**.

![](_page_63_Figure_2.jpeg)

<span id="page-63-0"></span>**Figure 3-10** Closing the housing and tightening the screws

**Step 18** Take off the ESD wrist strap or ESD gloves, and pack up all tools.

**----End**

#### **Follow-up Procedure**

- l Put the replaced component into an ESD box or bag. Then, put the ESD box or bag into a carton padded with foam or into the packing box of the new board.
- Fill in the fault form with the detail information of the replaced board.
- Contact the local Huawei office to handle the faulty component.

## <span id="page-64-0"></span>**4 Replacing the Attachment Plate**

This section describes the procedure for replacing the attachment plate matching the angleadjustable mounting kits with the attachment plate matching the aluminum mounting kits.

#### **Prerequisites**

- The tools and materials are available, such as the ESD wrist strap or ESD gloves and M6 screwdriver.
- The new attachment plate is available.
- l Associated personnel have gained permissions to access the site and have obtained the required keys.

#### **NOTE**

Before replacing the attachment plate, power off the BTS3902E, and then power on the BTS3902E after the attachment plate is replaced according to the instructions in **[2 Powering On and Powering Off a](#page-52-0) [BTS3902E](#page-52-0)**. This section only describes the procedure for removing and installing the attachment plate.

#### **Procedure**

**Step 1** Wear an ESD wrist strap or ESD gloves.

![](_page_64_Picture_12.jpeg)

Take proper ESD measures, for example, wear an ESD wrist strap or ESD gloves, to prevent electrostatic damage to the boards, modules, or electronic components.

- **Step 2** Use an M6 screwdriver to loosen the screws that secure the attachment plate, and remove the attachment plate.
- **Step 3** Install the new attachment plate on the BTS3902E. Use an M6 screwdriver to tighten the screws to 5 N·m (44.25 lbf·in.), as shown in **[Figure 4-1](#page-65-0)**.

<span id="page-65-0"></span>![](_page_65_Figure_2.jpeg)

![](_page_65_Figure_3.jpeg)

HIP02C0100

(1) Mounting holes on the attachment plate

#### **NOTE**

The attachment plate needs to be installed based on the mounting holes shown in **Figure 4-1**.

**Step 4** Take off the ESD wrist strap or ESD gloves, and pack up all tools.

**----End**

#### **Follow-up Procedure**

- Place the replaced component into the ESD box or bag. Then, place the ESD box or bag into a foam-padded carton or the packing box of the new component.
- Fill in the fault form with detailed information about the replaced component.
- Contact the local Huawei office to handle the replaced component.

# <span id="page-66-0"></span>**5 Replacing an Optical Module**

An optical module implements optical-electrical conversion, enabling optical transmission between a BTS3902E and other devices. You must disconnect the fiber optic cable from an optical module before replacing the optical module. Disconnecting the fiber optic cable interrupts the transmission of optical signals.

#### **Prerequisites**

- The type and number of optical modules to be replaced are confirmed, and new optical modules are ready.
- Tools and materials, such as electrostatic discharge (ESD) gloves, M4 Phillips screwdrivers, and an ESD box or bag, are ready.

#### **Context**

- The optical module is installed on the OPT0 or OPT1 port on the BTS3902E.
- Optical modules are hot-swappable.
- It takes about five minutes to replace an optical module on the BTS3902E, which involves disconnecting the fiber optic cable, removing the faulty optical module, inserting a new optical module, reconnecting the fiber optic cable, and waiting for the link on the Ethernet optical port to resume.

#### **Procedure**

**Step 1** Wear ESD gloves.

![](_page_66_Picture_13.jpeg)

Take proper ESD protection measures; for example, wear ESD gloves, to prevent electrostatic damage to the boards, modules, or electronic components.

- **Step 2** Record the connections of the optical module and fiber optic cable.
- **Step 3** Press the latch on the connector of the fiber optic cable, and then remove the connector from the faulty optical module.

![](_page_67_Picture_2.jpeg)

Do not look into the fiber optic cable or optical module without eye protection after the fiber optic cable is removed from the optical module.

- **Step 4** Lower the puller on the faulty optical module, and then pull the puller until the optical module is removed from the BTS3902E.
- **Step 5** Prepare an optical module of the same type as the faulty optical module according to the label on the module. Install the new optical module onto the BTS3902E.

#### **NOTE**

The optical modules to be installed must match the rate at the fast Ethernet or gigabit Ethernet (FE/GE) port.

- **Step 6** Insert the fiber optic cable connector into the new optical module.
- **Step 7** Check the transmission of FE/GE signals by observing the status of the indicators labeled O/E or O. For details about the status of the indicators, see BTS3902E Indicators in *BTS3902E WCDMA Hardware Description*.
- **Step 8** Take off the ESD gloves, and pack up all the tools.

**----End**

#### **Follow-up Procedure**

- Place the removed optical module into the ESD box or bag. Then, place the ESD box or bag into a foam-padded carton or the packing box of the new module.
- Fill in the fault form with detailed information about the removed component.
- Contact the local Huawei office to handle the faulty optical module.